[Open](https://rsci.app.link/?%24canonical_url=https%3A%2F%2Fmedium.com%2Fp%2Ff76d71a51684&%7Efeature=LiOpenInAppButton&%7Echannel=ShowPostUnderUser&source=---two_column_layout_nav----------------------------------) in app  $\neg$ 

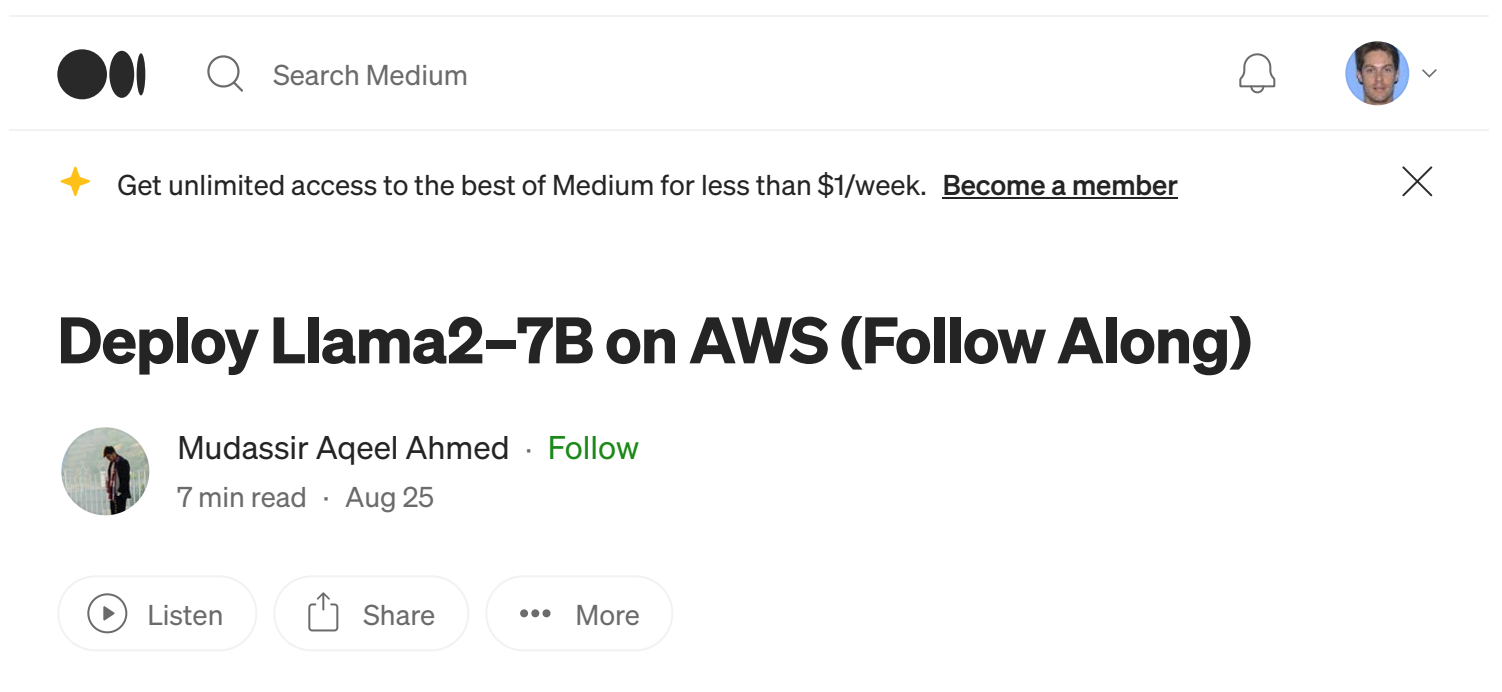

This blog follows the easiest flow to set and maintain any Llama2 model on the cloud, This one features the 7B one, but you can follow the same steps for 13B or 70B. It is divided into two sections

Section — 1: Deploy model on AWS Sagemaker

Section — 2: Run as an API in your application

9/20/23, 4:32 PM Deploy Llama2–7B on AWS (Follow Along) | by Mudassir Aqeel Ahmed | Aug, 2023 | Medium

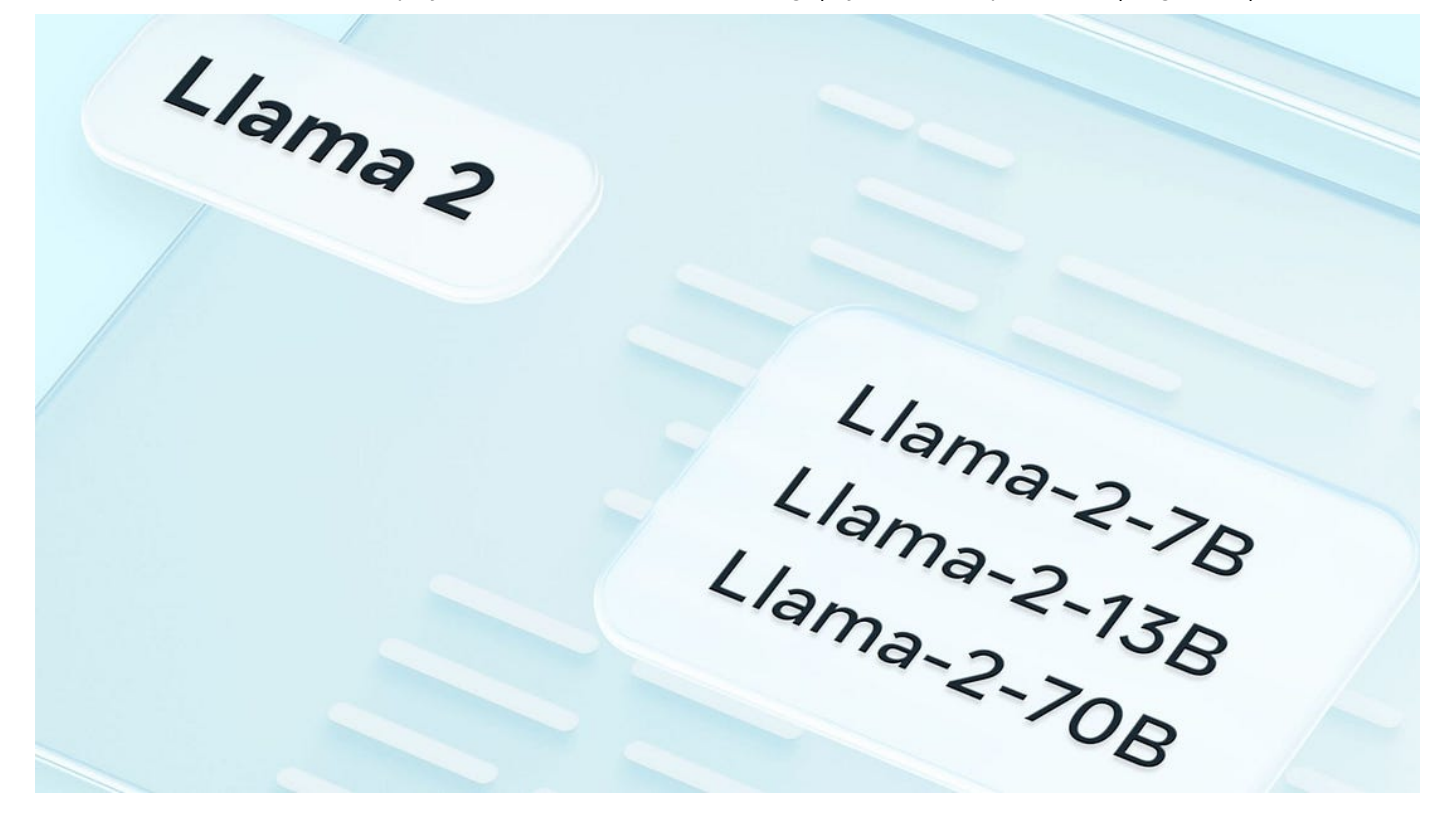

Llama 2 is a collection of pre-trained and fine-tuned generative text models developed by Meta. These models range in scale from 7 billion to 70 billion parameters and are designed for various text-generation tasks. The models in the Llama 2 family, particularly the Llama-2-Chat variations, are optimized for dialogue use cases, outperforming open-source chat models in most benchmarks and being on par with some popular closed-source models like ChatGPT and PaLM in terms of helpfulness and safety.

### Key Details:

- Training Data: Pretraining data includes a mix of publicly available online data while fine-tuning data includes instruction datasets and new human-annotated examples.
- Training Period: Trained between January 2023 and July 2023.
- Data Freshness: Pretraining data is up to September 2022, and some fine-tuning data is more recent, up to July 2023.

### Evaluation Results:

Llama 2 models show improved performance compared to Llama 1 models on various evaluation benchmarks, including commonsense reasoning, world knowledge, reading comprehension, math, and other linguistic tasks.

### 1. Deploying on AWS Sagemaker

You need to have an AWS Account with administrator privileges to be able to run and deploy the Llama-2–7B model, first login, and head to the Amazon Sagemaker console (Try to be on the us-east-1, N. Virginia region).

### Request Quota:

The resources in Amazon Sagemaker are not always granted so one should make a quick check

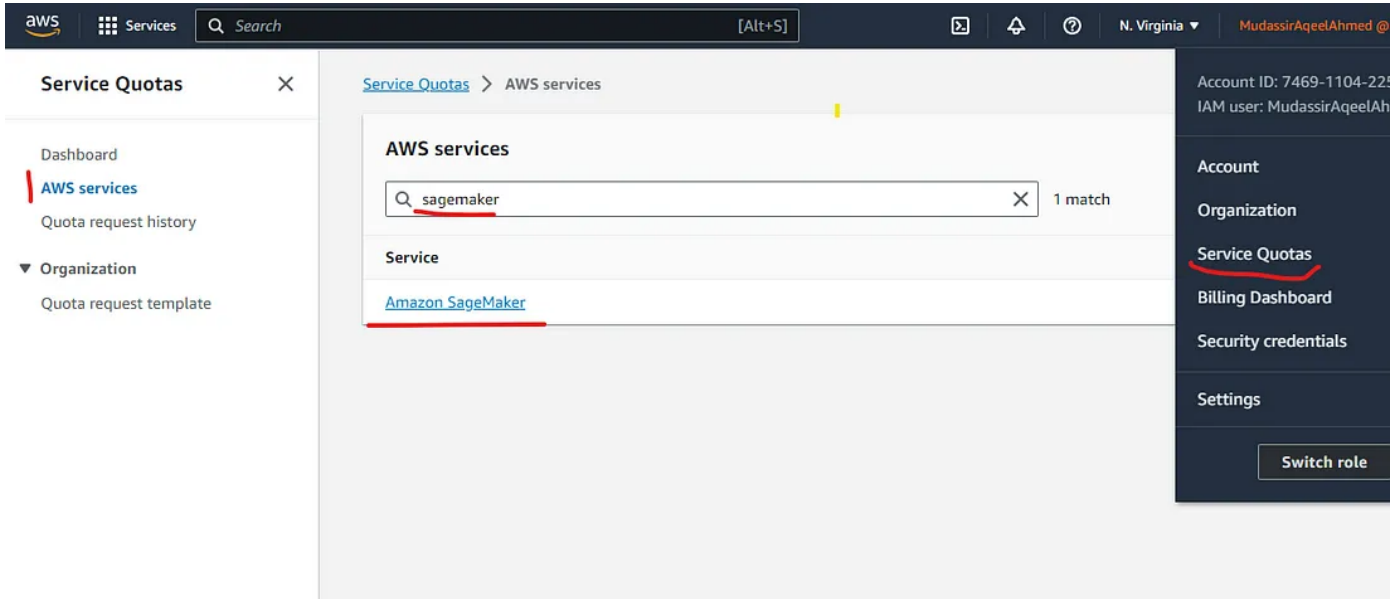

Search for these service quotas in Sagemaker,

- Total [domains](https://us-east-1.console.aws.amazon.com/services/sagemaker/quotas/L-B683BCB0)
- [Maximum](https://us-east-1.console.aws.amazon.com/services/sagemaker/quotas/L-AC46C40F) number of Studio user profiles allowed per account
- [ml.g5.2xlarge](https://us-east-1.console.aws.amazon.com/services/sagemaker/quotas/L-9614C779) for endpoint usage
- [Maximum](https://us-east-1.console.aws.amazon.com/services/sagemaker/quotas/L-4E39DDC4) number of running Studio apps allowed per account

If the applied quota value is 0 for any of these services you need to request for quota increase, You can track the requests in the quota request history, it can take up to 2 days at times.

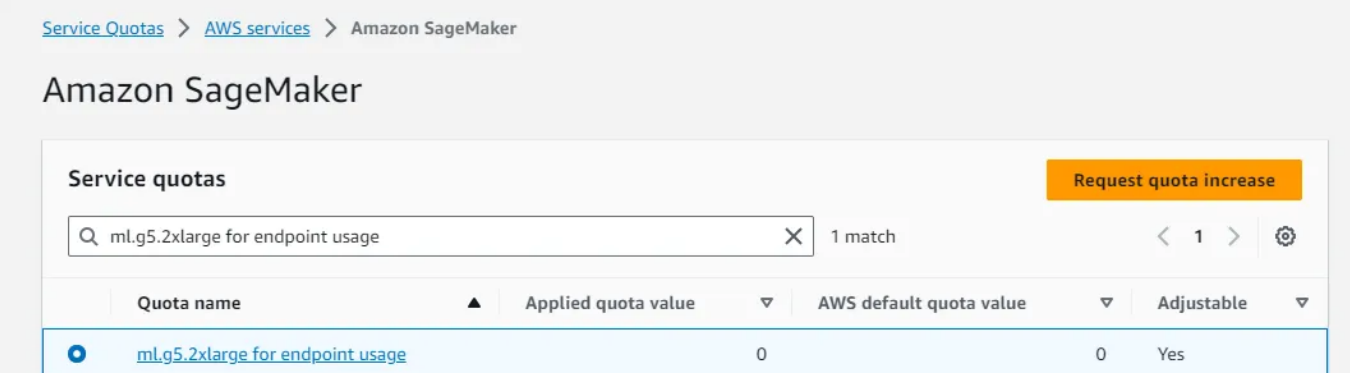

#### Create Domain:

The very first task is to create a domain if you don't have any (you will not, if this is your first time at Sagemaker)

- Select Quick Setup
- Choose a domain name
- You can keep the user profile name as default or change it if you want
- You will need to create a role if you don't have any.

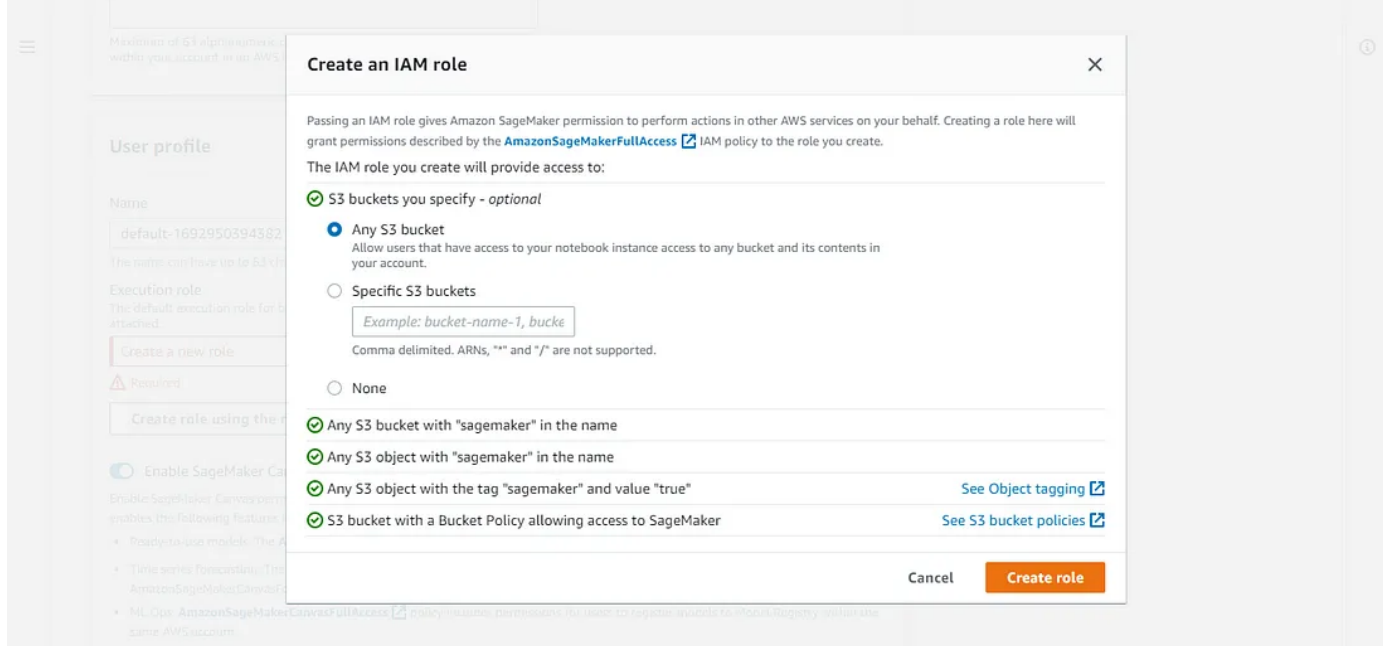

choose "Any S3 bucket" and hit create.

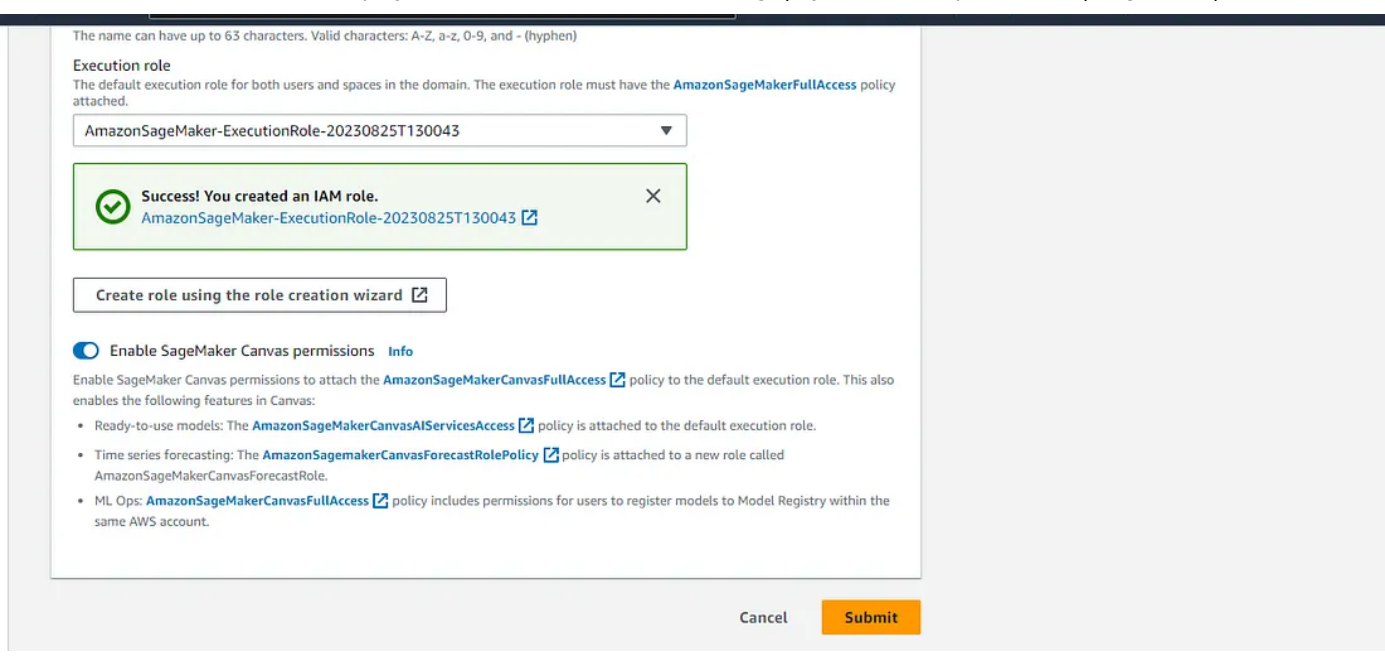

This is how it should look, hit submit to create the domain.

If there was an error during the creation of your domain, it probably stems from issues with user permissions or VPC configuration.

### Launch Studio and Deploy Model

After you successfully create your domain and user profile, launch sagemaker studio

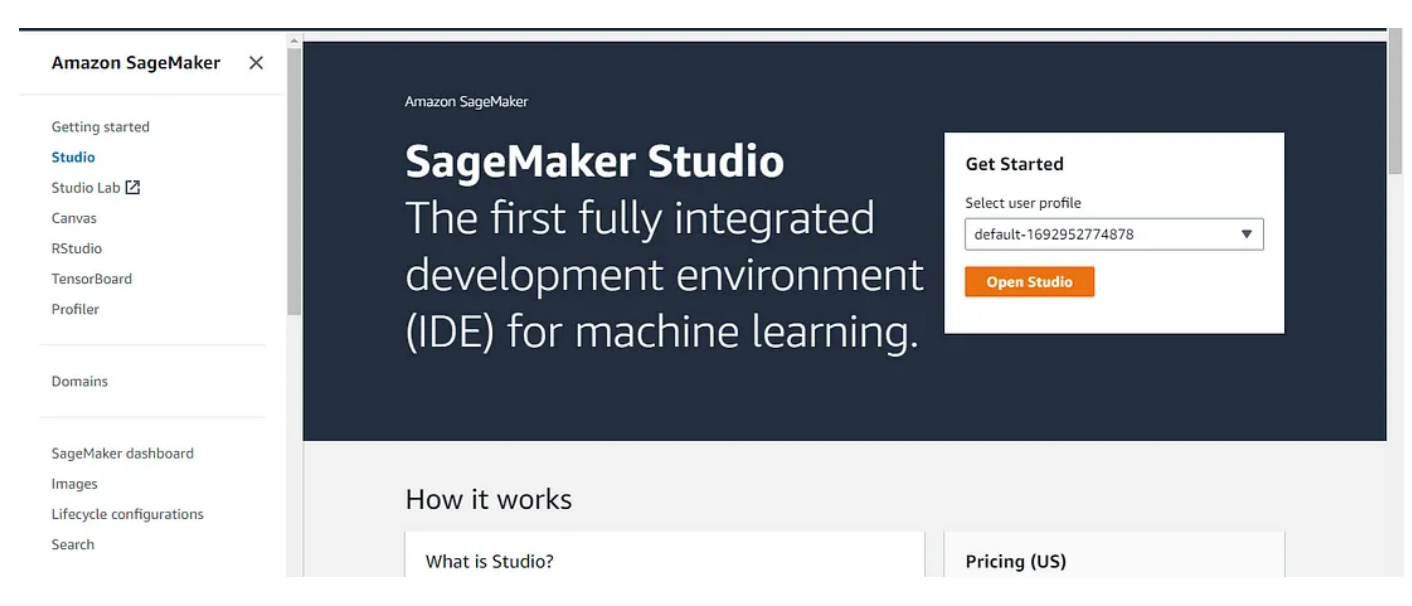

The user profile should be the one you just created in your domain

9/20/23, 4:32 PM Deploy Llama2–7B on AWS (Follow Along) | by Mudassir Aqeel Ahmed | Aug, 2023 | Medium

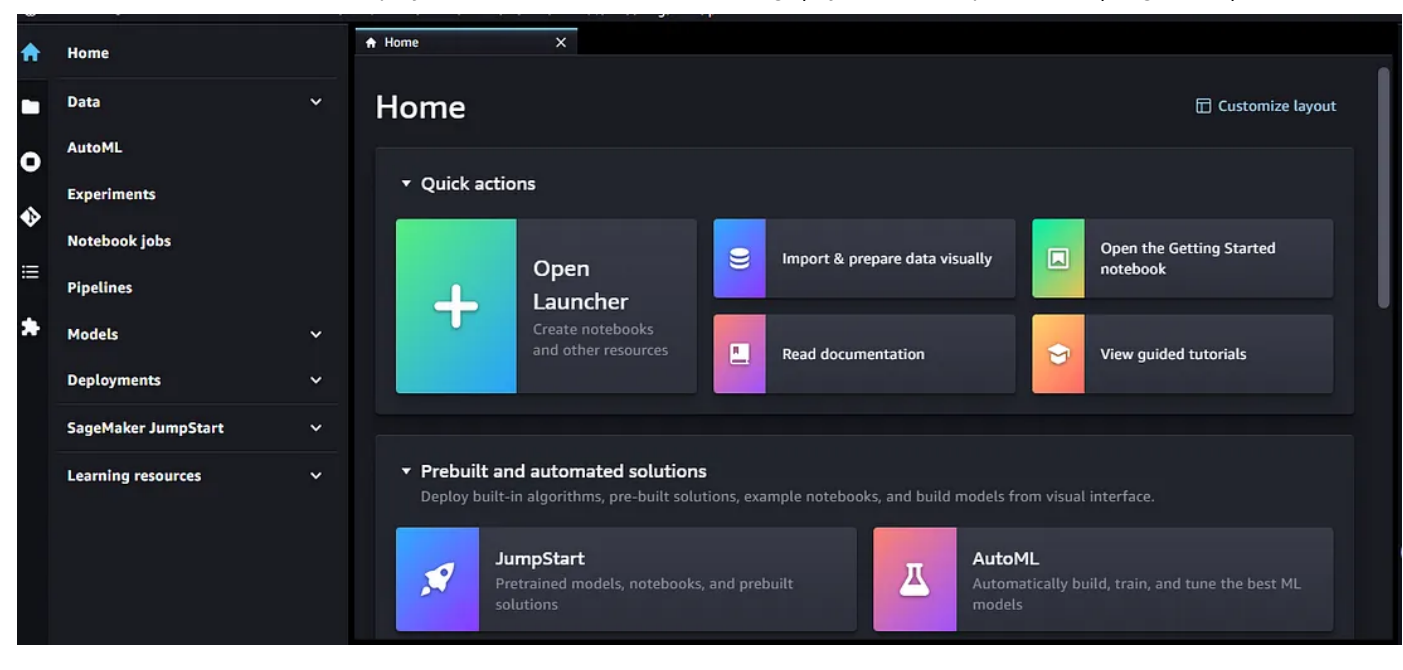

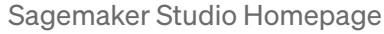

Go to Jumpstart and search for Llama2–7b-chat

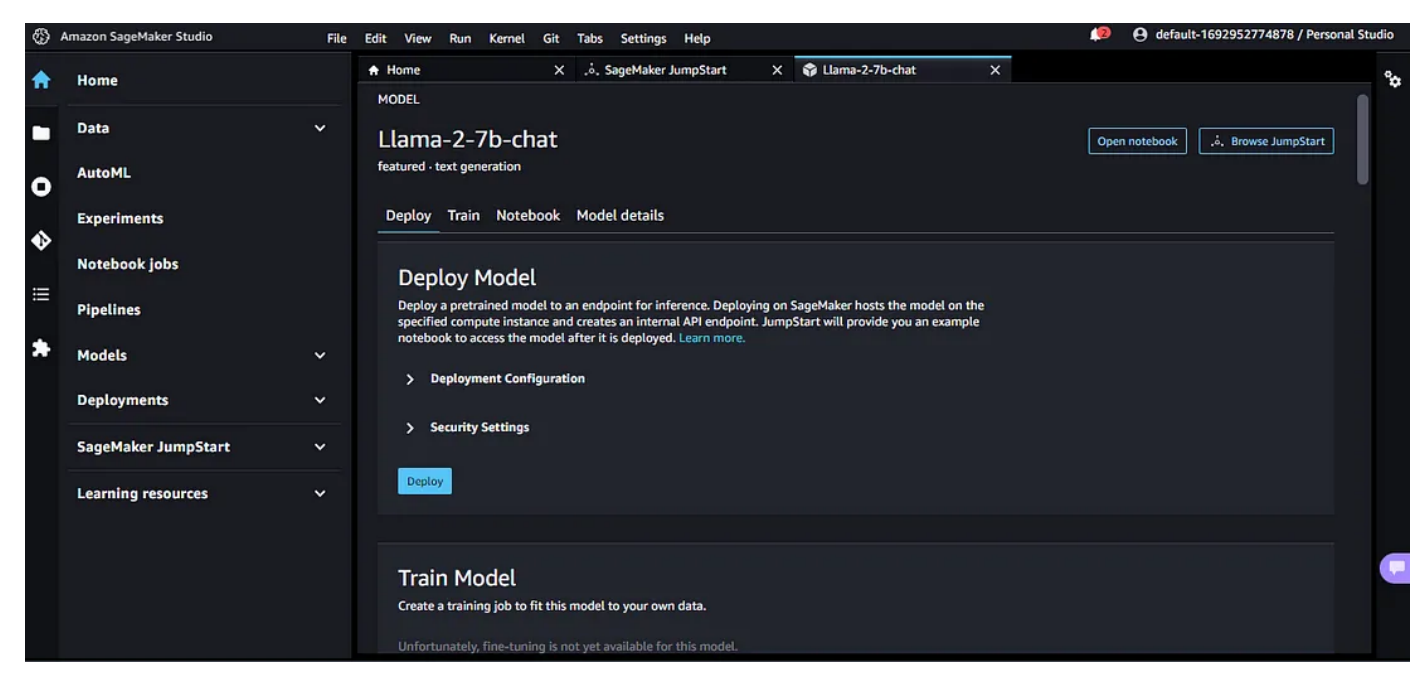

Llama2–7b-chat model page.

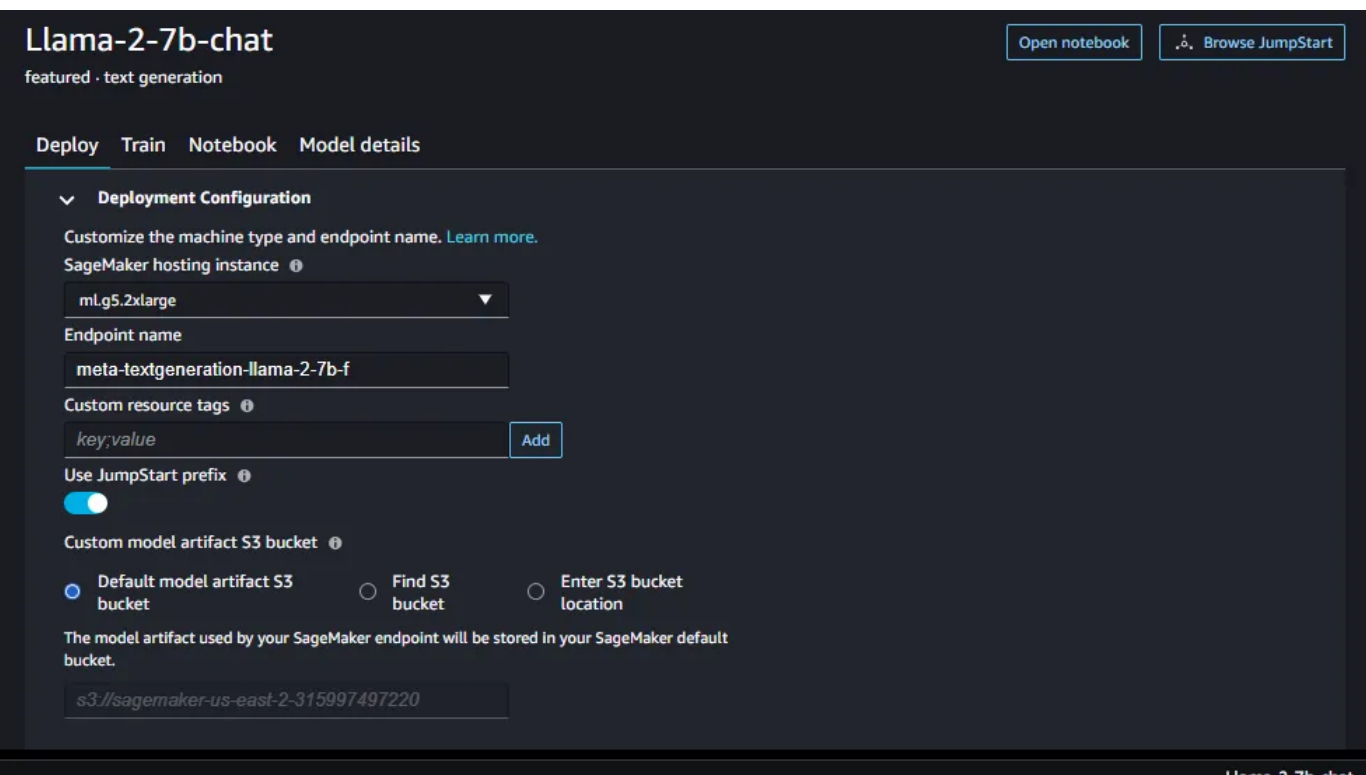

You can leave all configs to default, ml.g5.2xlarge is the least model required to run llama2–7b, it costs \$1.515/hr, \$36.36/day if you leave it running :-)

Click deploy to deploy the model as an endpoint, You will need to accept the license agreement, the deployment will take a few minutes.

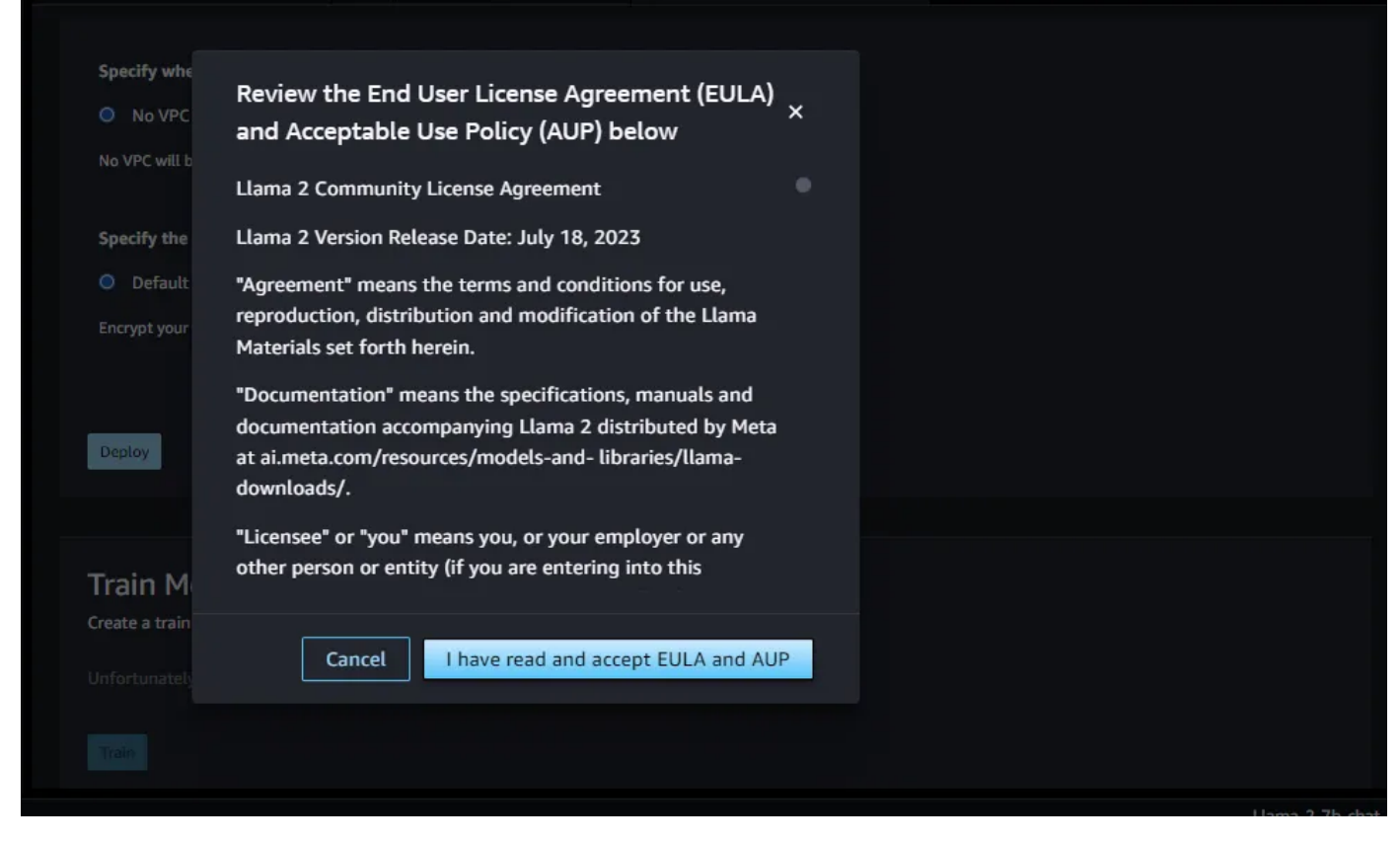

meta's EULA before using any llama2 models

At this point your model is deployed you can run inference (queries) with it, by opening the notebook from the llama-7b-chat model page, and test the model

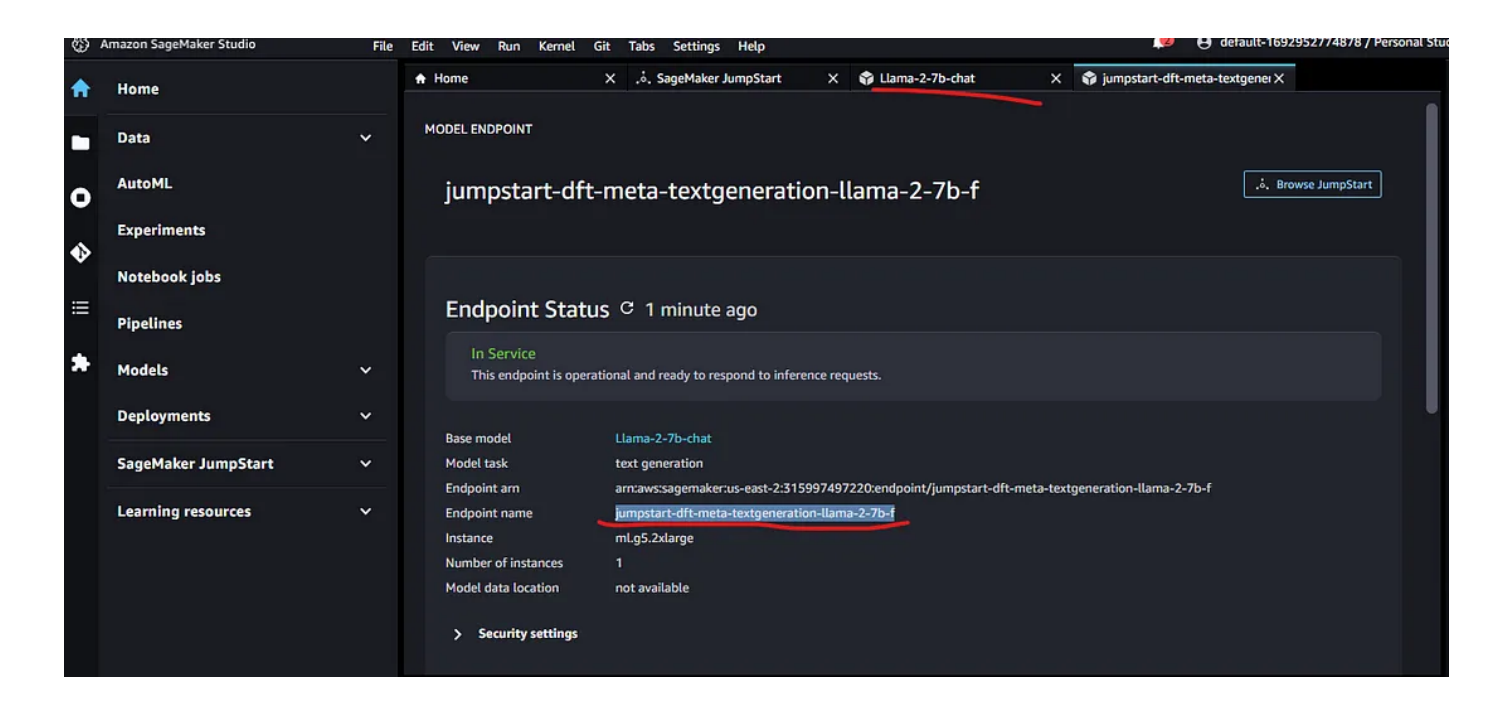

### 2. Run as an API

#### Create IAM role for AWS Lambda

### Go to IAM > Roles > create role

## Select AWS Service and lambda service and click Next.

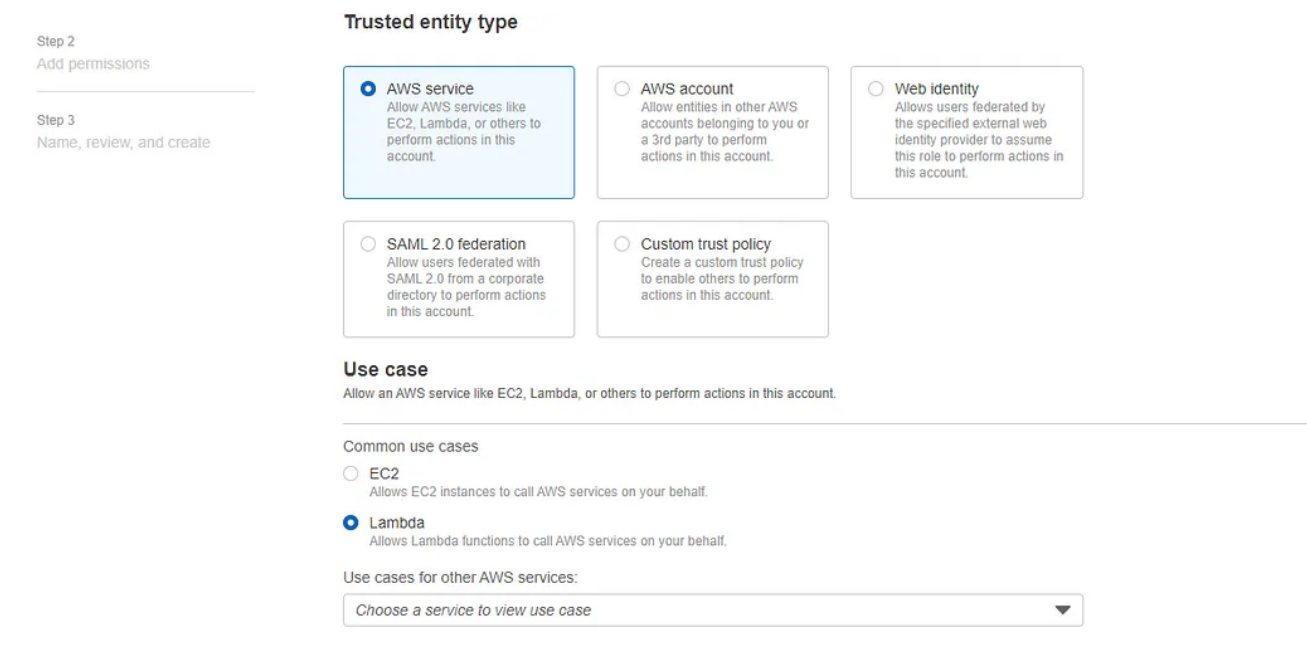

Search for these two policies, and click Next

- 1. CloudWatchFullAccess
- 2. AmazonSageMakerFullAccess

These are probably overkill for the task at hand but take away the complexity.

Add your role name and description (optional), and verify the policies you selected are added as permissions to the role.

Click Create role to create.

#### 9/20/23, 4:32 PM Deploy Llama2–7B on AWS (Follow Along) | by Mudassir Aqeel Ahmed | Aug, 2023 | Medium

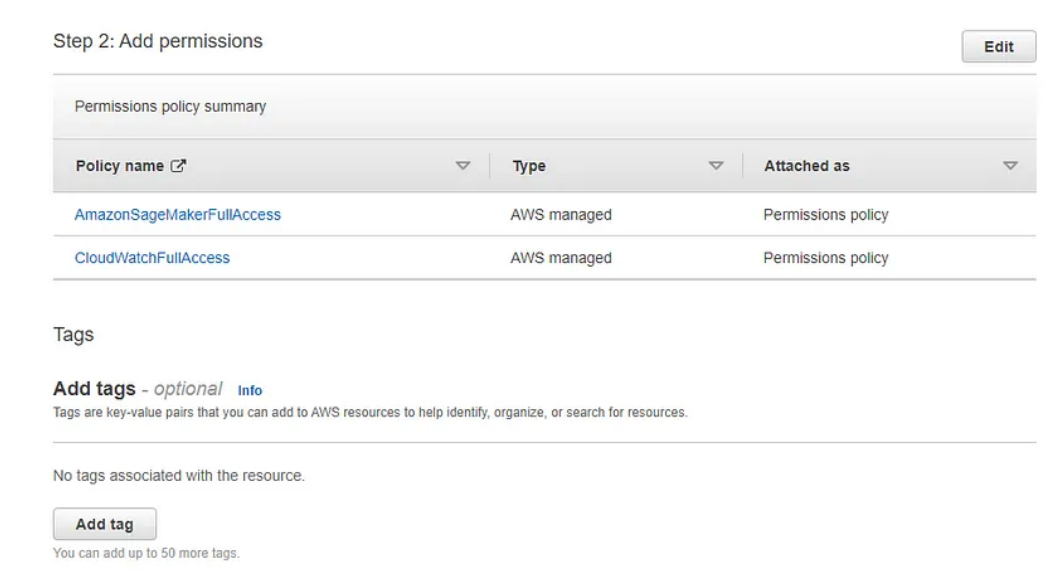

### Create Lambda function

Go to Lambda > Create function

- 1. Author from scratch
- 2. Give it a name
- 3. Select runtime as Python 3.11
- 4. change default execution role > choose an existing role, select the role you just created

Click on the create function (leave the advanced setting as default).

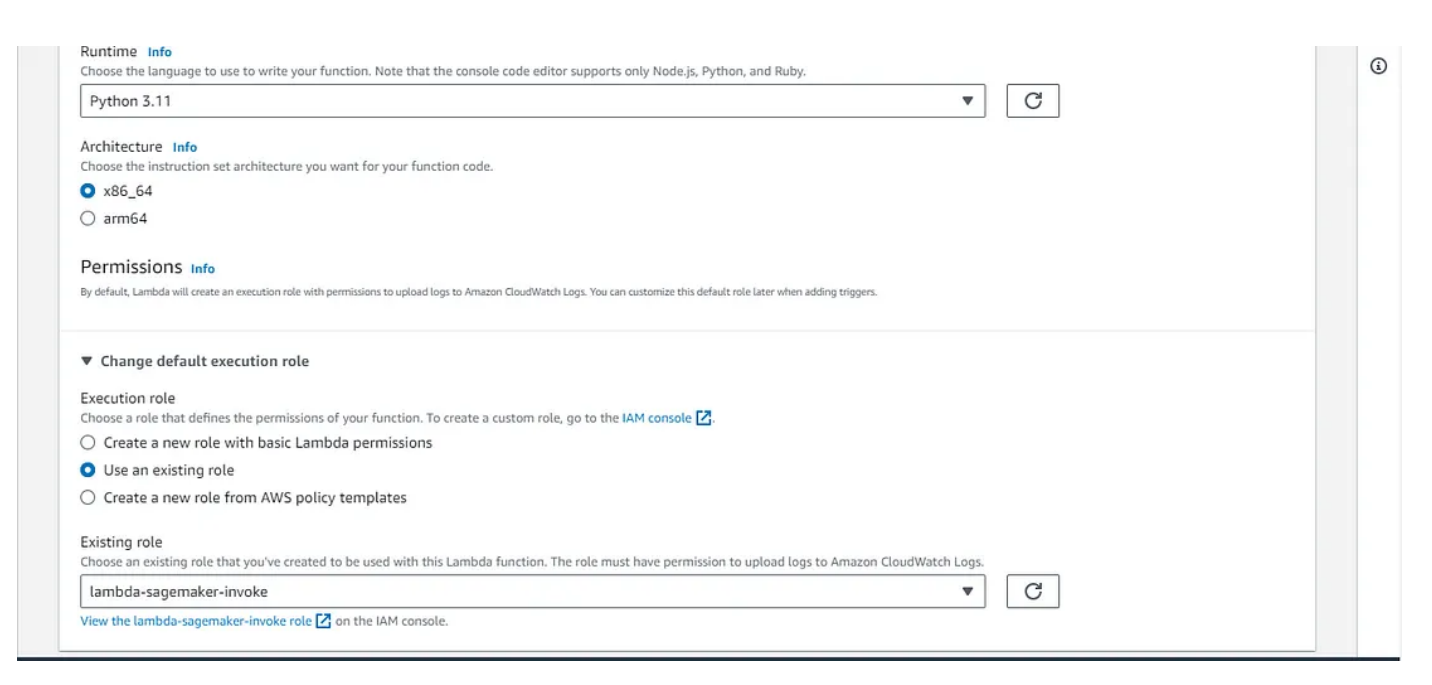

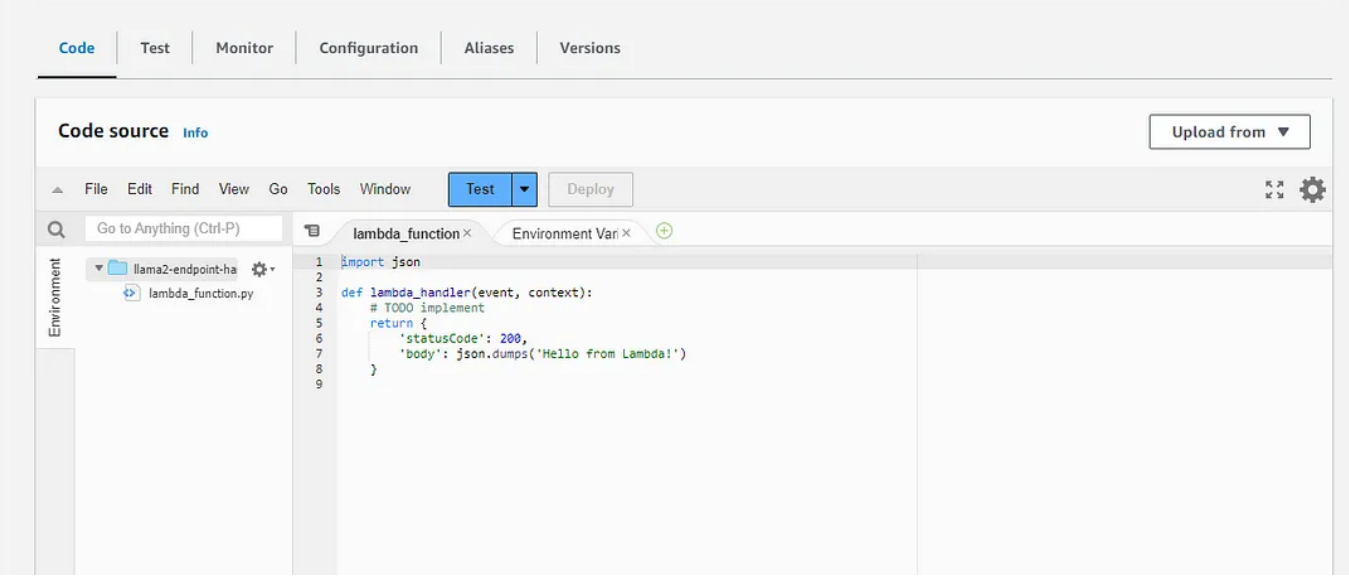

lambda function created

```
import os
import io
import boto3
import json
# grab environment variables
ENDPOINT_NAME = os.environ['ENDPOINT_NAME']
runtime= boto3.client('runtime.sagemaker')
def get_payload(query: str, prompt: str | None = None, max_new_tokens: int = 4000
    if prompt:
        inputs = [{"role": "system", "content": prompt},
            {"role": "user", "content": query}]
    else:
        inputs = [{"role": "user", "content": query}]
    payload = \{"inputs": [inputs],
        "parameters": {"max_new_tokens": max_new_tokens, "top_p": top_p, "temperat
    }
    return payload
def lambda_handler(event, context):
    query = event["query"]
    if "prompt" in event:
        prompt = event["prompt"]
        payload = get_payload(query, prompt)
    else:
        payload = get_payload(query)
```

```
9/20/23, 4:32 PM Deploy Llama2–7B on AWS (Follow Along) | by Mudassir Aqeel Ahmed | Aug, 2023 | Medium
            response = runtime.invoke_endpoint(EndpointName=ENDPOINT_NAME,
                                                 ContentType='application/json',
                                                 Body=json.dumps(payload),
                                                 CustomAttributes="accept_eula=true")
            result = json.loads(response['Body'].read().decode())[0]
            output = result['generation']['content']
            print(result)
            return {
                "statusCode": 200,
                "body": output
            }
```
Copy this code to your lambda function, and go to configurations

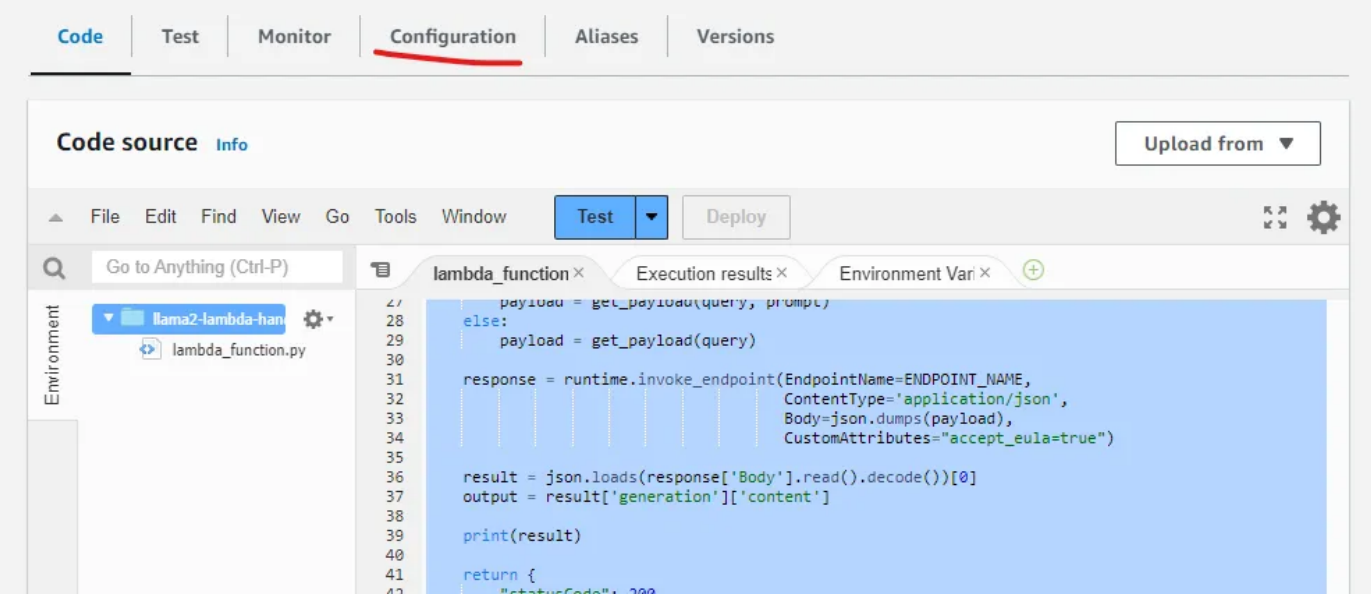

on general configuration, click edit and change timeout from 3 sec to 1 min 3 sec (the max is 15 mins, but we don't need that much)

 $\blacktriangleright$ 

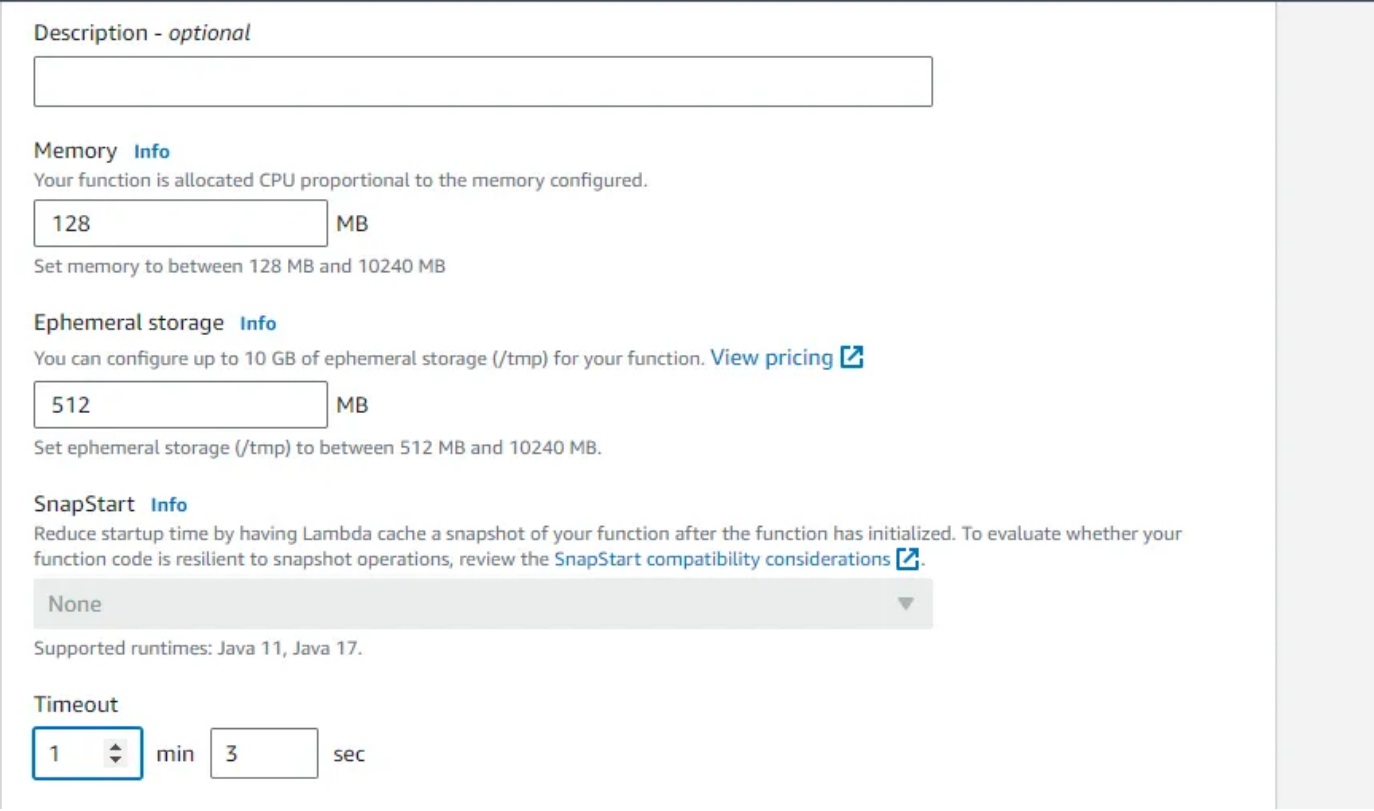

Edit environment variables and add your ENDPOINT\_NAME (it was on the deployment page)

You can find it again on Sagemaker > inference > Endpoints (or from the studio deployment page, if you still have running)

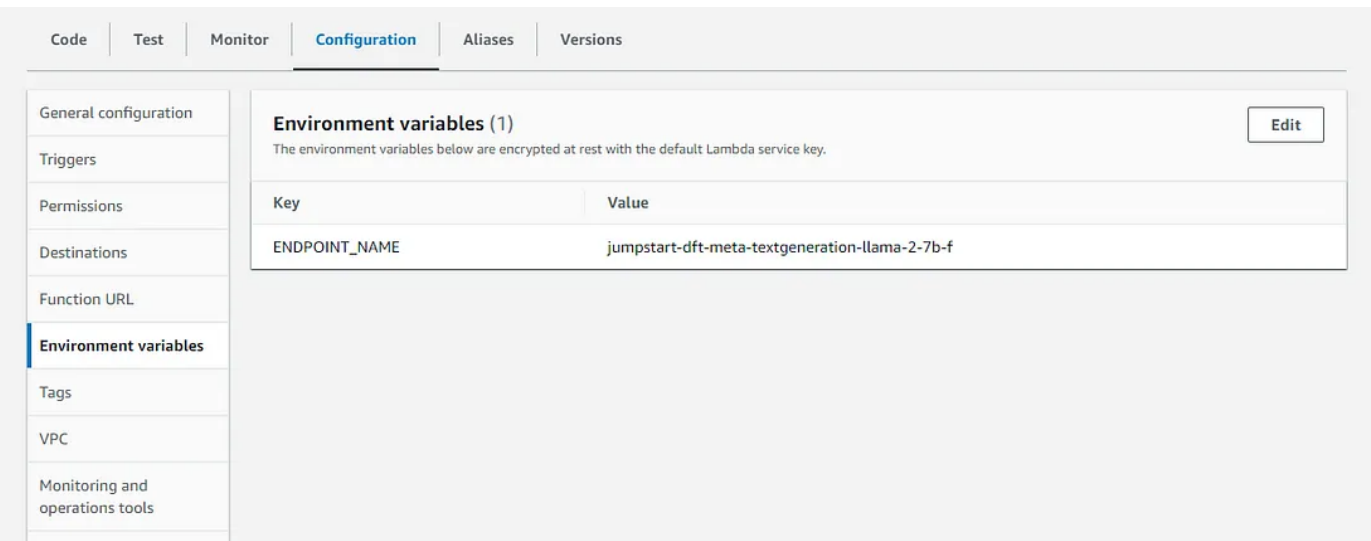

After that, you can deploy your lambda and run a quick test,

Tost ovent activ

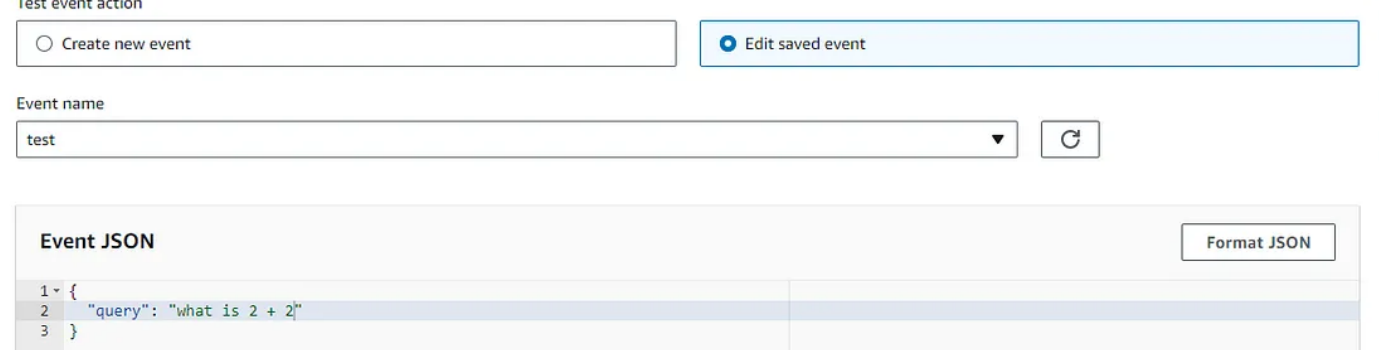

## If everything went well this should be your output response

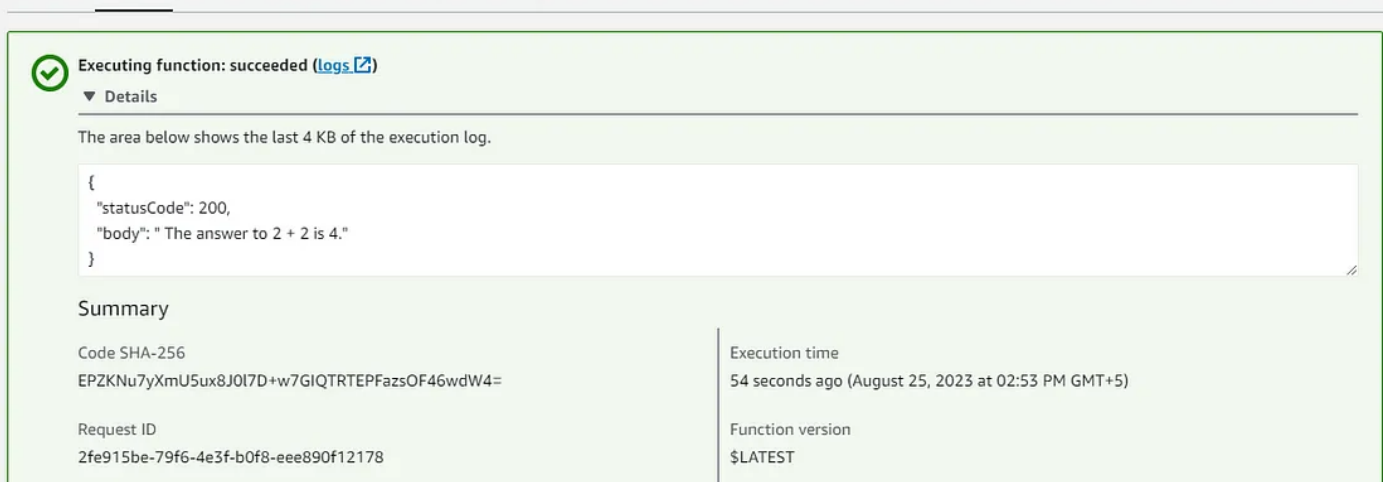

### Rest API with API Gateway

### Go to API gateway, From APIs > Rest API > Build > New API > Create API

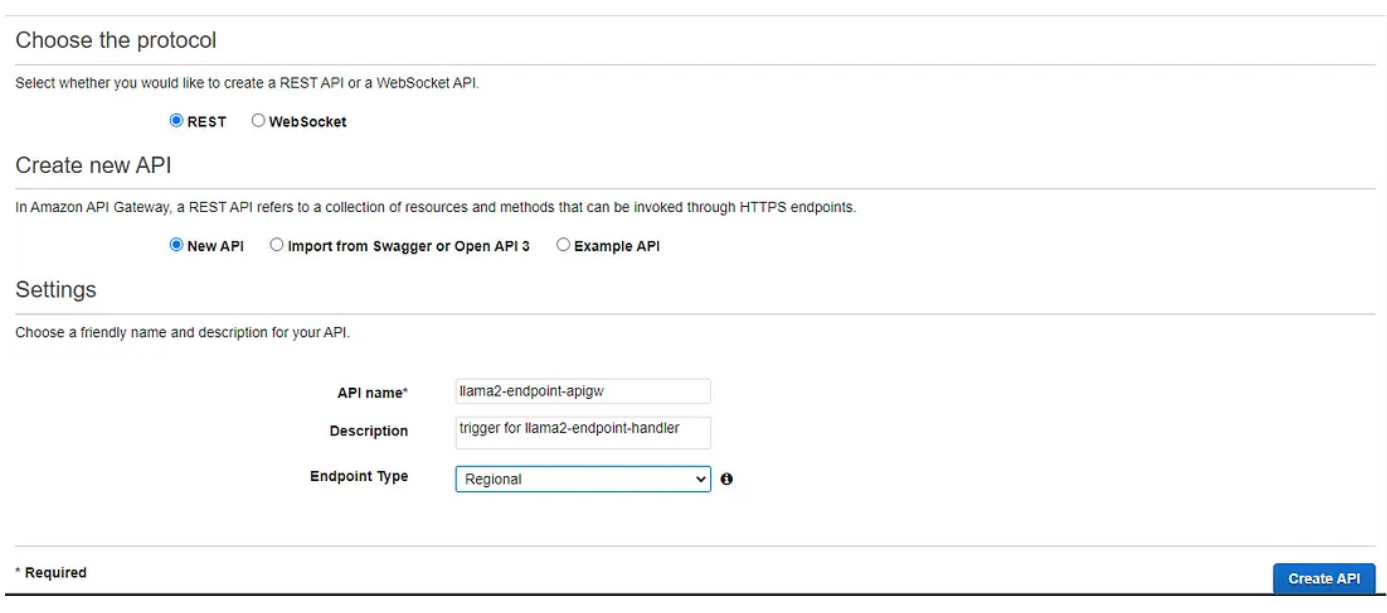

API Gateway Rest API creation console

Go to Actions > Create Method > Post

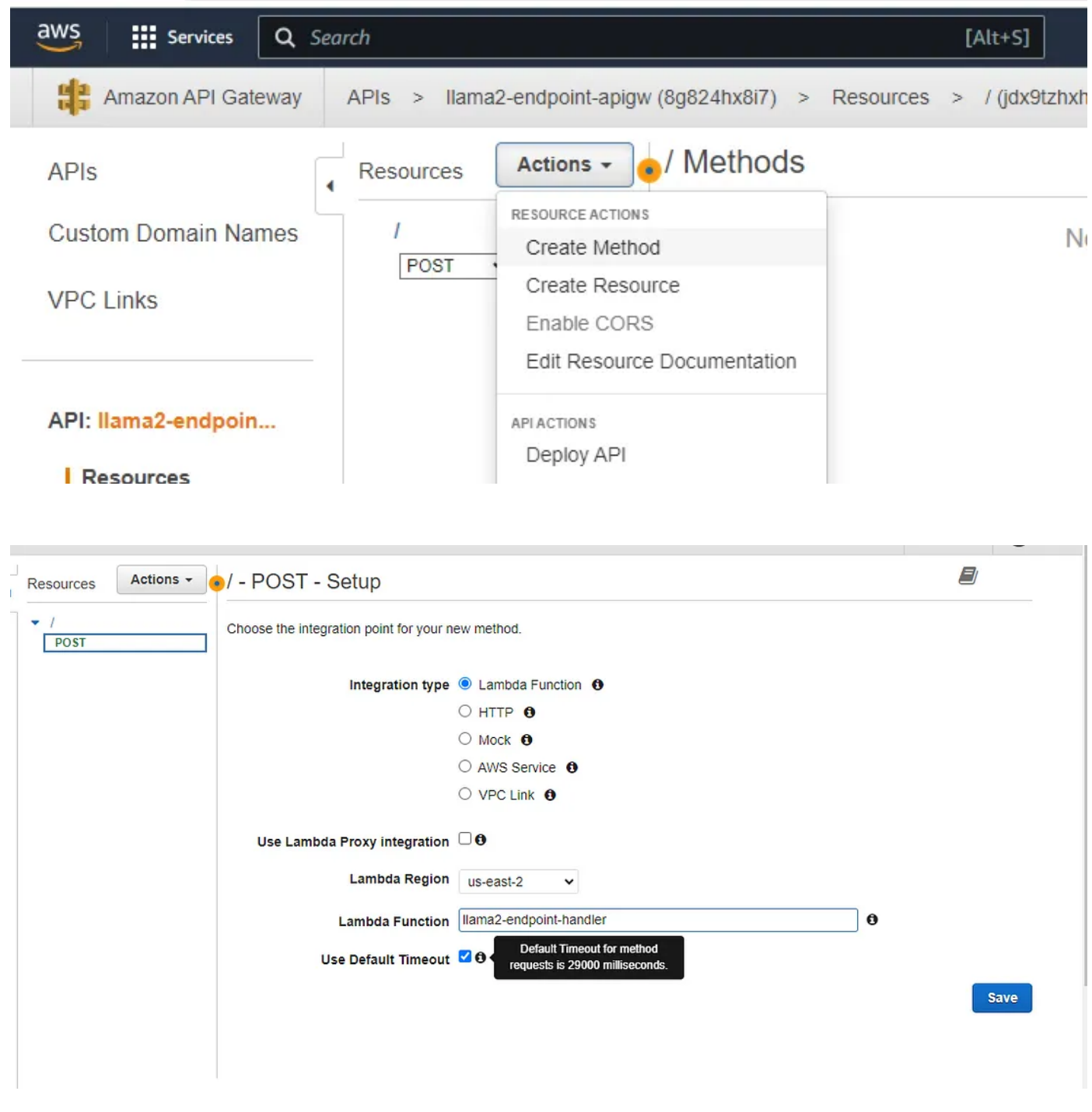

Click Save

Finally go to Actions > API Actions > Deploy API

9/20/23, 4:32 PM Deploy Llama2–7B on AWS (Follow Along) | by Mudassir Aqeel Ahmed | Aug, 2023 | Medium

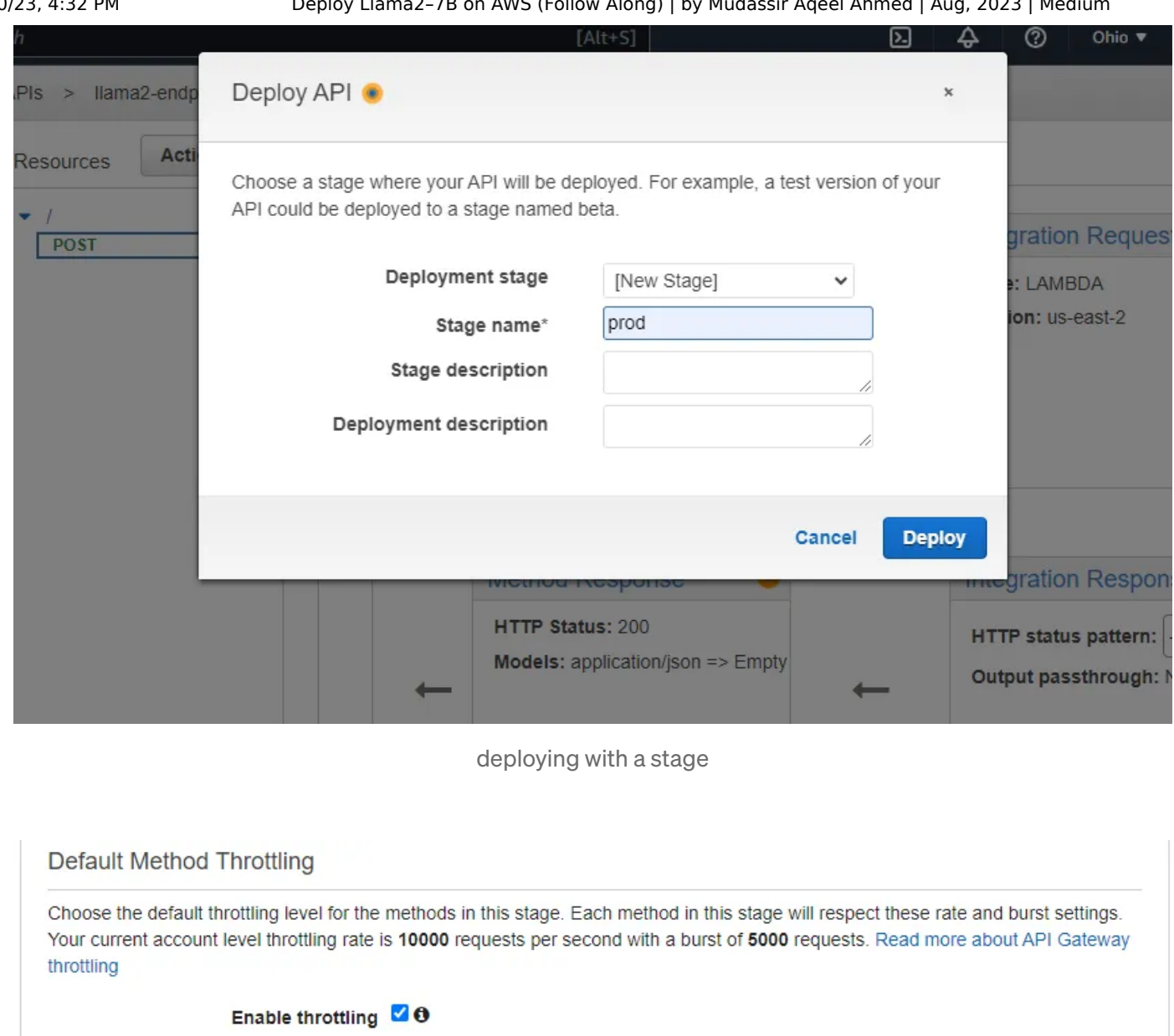

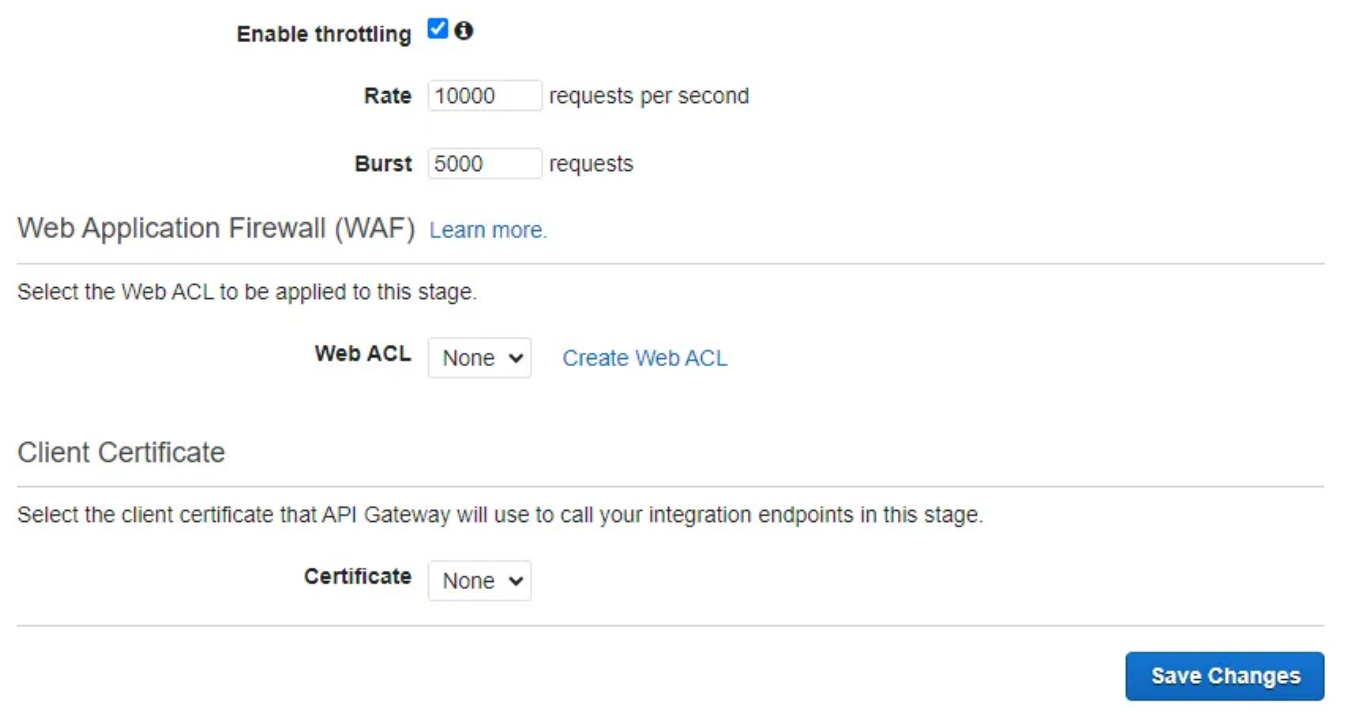

stage for API deployment

Save changes, scroll up to copy the invoke URL (you can find it on you lambda function from the triggers section), and there you have it.

```
import requests
def llama_chain(query):
  api_url = 'https://n0f3c5se9l.execute-api.us-east-1.amazonaws.com/prod/' # Repla
  prompt = "You are an expert mathematician given a user query do a step by step r
  json = {"query": query, "prompt": prompt}
  r = requests.post(api_url, json = json)
  answer = r.json()["body"].strip()
  return answer
llama_chain("what is 2 + 2")
```
You can run this function to call your API gateway (the prompt field is optional in this JSON). Delete the endpoint if you are no longer using it either from the Sagemaker studio deployment page or from Sagemaker > inference > endpoints/models/endpoint configuration

9/20/23, 4:32 PM Deploy Llama2–7B on AWS (Follow Along) | by Mudassir Aqeel Ahmed | Aug, 2023 | Medium

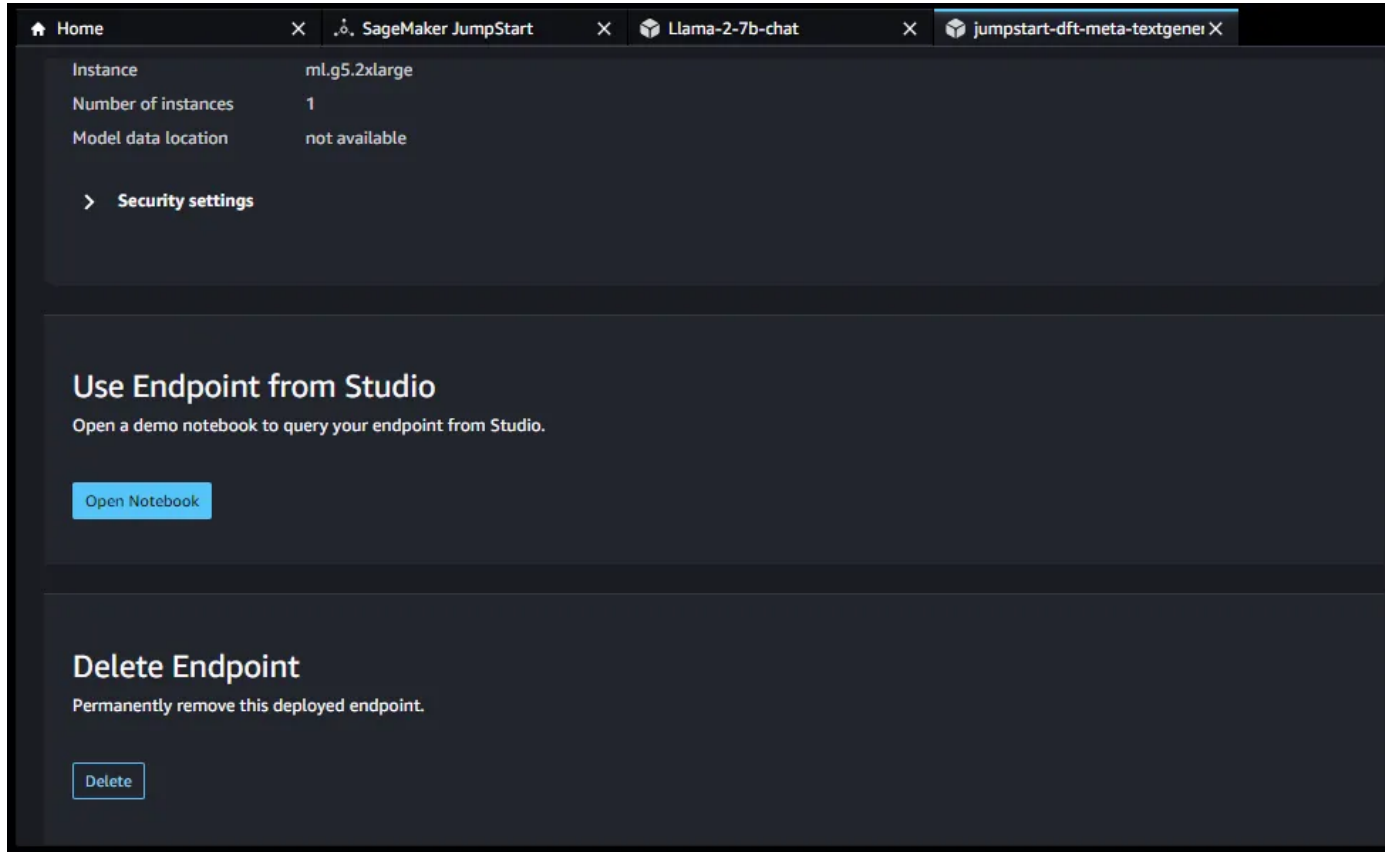

Sagemaker studio llama2 deployment page

Comment out, if you face any issues. I plan to create an app on top of this API for RAG (chat with your data) using langchain and pinecone/chroma.

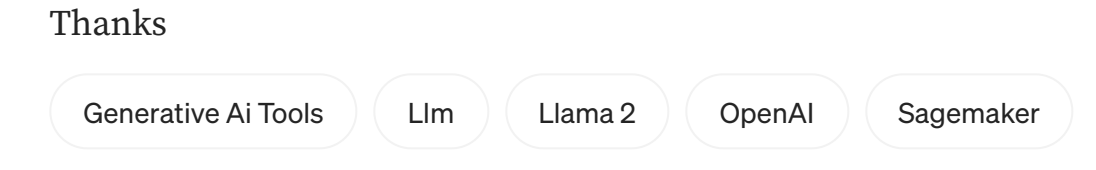

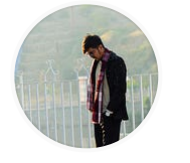

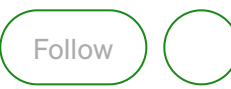

# Written by [Mudassir](https://medium.com/@mudassir.aqeel24?source=post_page-----f76d71a51684--------------------------------) Aqeel Ahmed

7 [Followers](https://medium.com/@mudassir.aqeel24/followers?source=post_page-----f76d71a51684--------------------------------)

A Solutions Architect by heart and SWE in practice, I'm exploring life, people, opportunities, and the extent of my capabilities

#### More from Mudassir Aqeel Ahmed

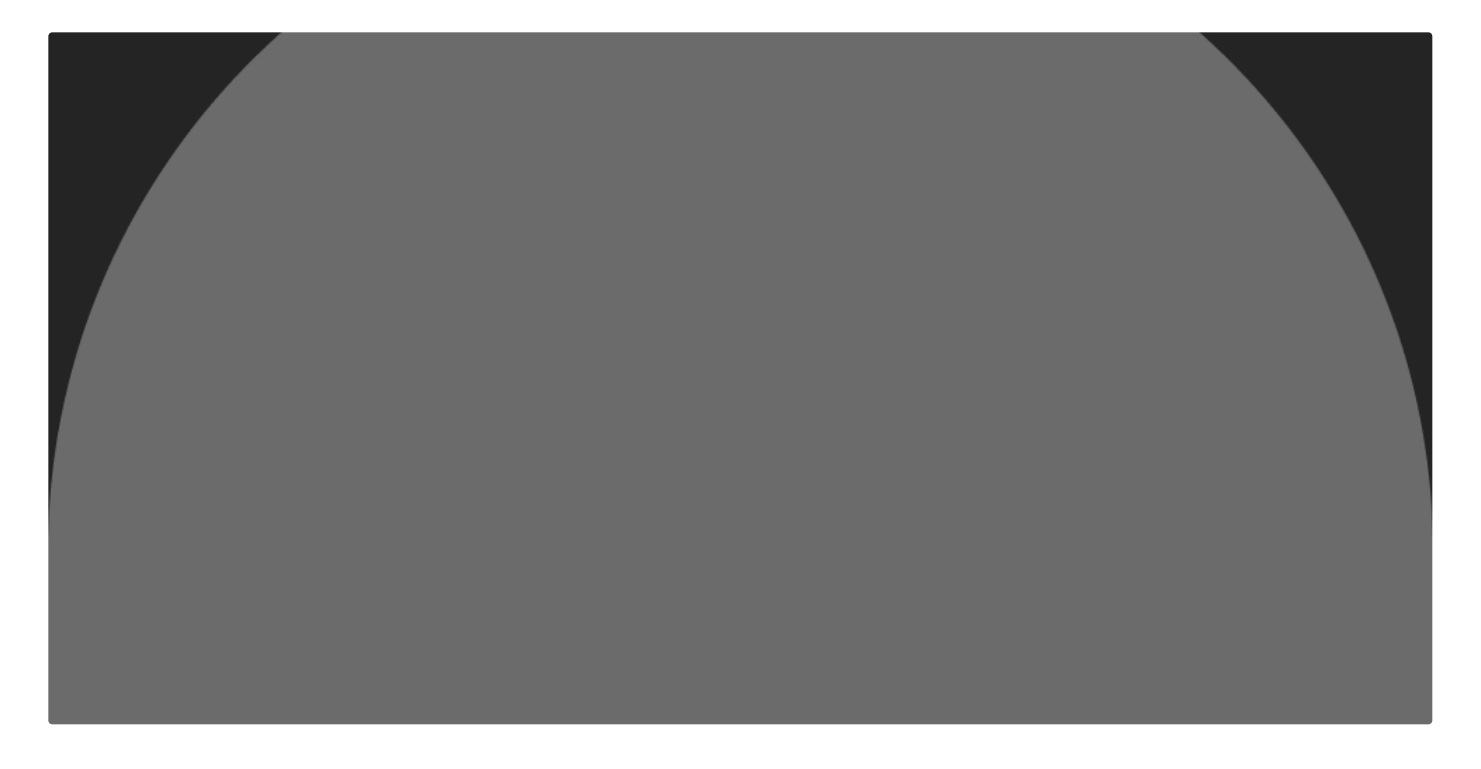

**[Mudassir](https://medium.com/@mudassir.aqeel24?source=author_recirc-----f76d71a51684----0---------------------049cc4c2_9ea4_4743_94fc_ef77a58705ec-------) Aqeel Ahmed** 

## ["Continuous](https://medium.com/@mudassir.aqeel24/continuous-security-monitoring-and-insights-and-the-importance-of-security-in-devops-d4011062abf6?source=author_recirc-----f76d71a51684----0---------------------049cc4c2_9ea4_4743_94fc_ef77a58705ec-------) Security Monitoring and Insights" and the importance of security in DevOps

Continuous Security Monitoring and Insights: We need to have continuous security monitoring so that we know at any point whether we're…

2 min [read](https://medium.com/@mudassir.aqeel24/continuous-security-monitoring-and-insights-and-the-importance-of-security-in-devops-d4011062abf6?source=author_recirc-----f76d71a51684----0---------------------049cc4c2_9ea4_4743_94fc_ef77a58705ec-------) · Jul 28

 $\epsilon_{\ell}$  2

 $\overline{\mathcal{L}}^+$  $0.06$ 

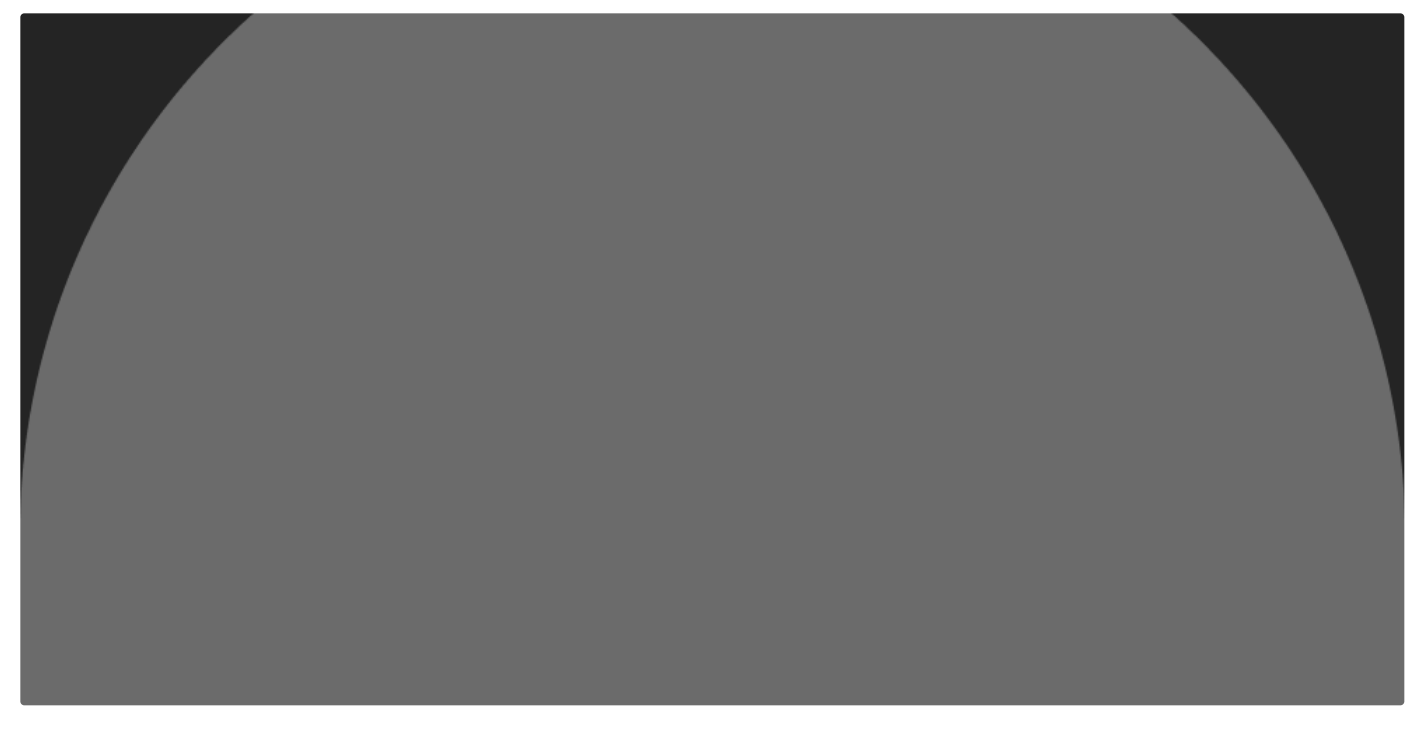

**[Mudassir](https://medium.com/@mudassir.aqeel24?source=author_recirc-----f76d71a51684----1---------------------049cc4c2_9ea4_4743_94fc_ef77a58705ec-------) Aqeel Ahmed** 

### Identifying [Anti-Patterns](https://medium.com/@mudassir.aqeel24/identifying-anti-patterns-and-ensuring-scrum-team-health-in-agile-development-5409b3b18e?source=author_recirc-----f76d71a51684----1---------------------049cc4c2_9ea4_4743_94fc_ef77a58705ec-------) and Ensuring Scrum Team Health in Agile Development

In the world of Agile development, Scrum teams (a scrum team is all the people you need to build the application not just the…

2 min [read](https://medium.com/@mudassir.aqeel24/identifying-anti-patterns-and-ensuring-scrum-team-health-in-agile-development-5409b3b18e?source=author_recirc-----f76d71a51684----1---------------------049cc4c2_9ea4_4743_94fc_ef77a58705ec-------) · Aug 2

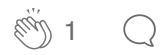

 $\overline{\mathcal{L}}^+$  $\bullet\bullet\bullet$ 

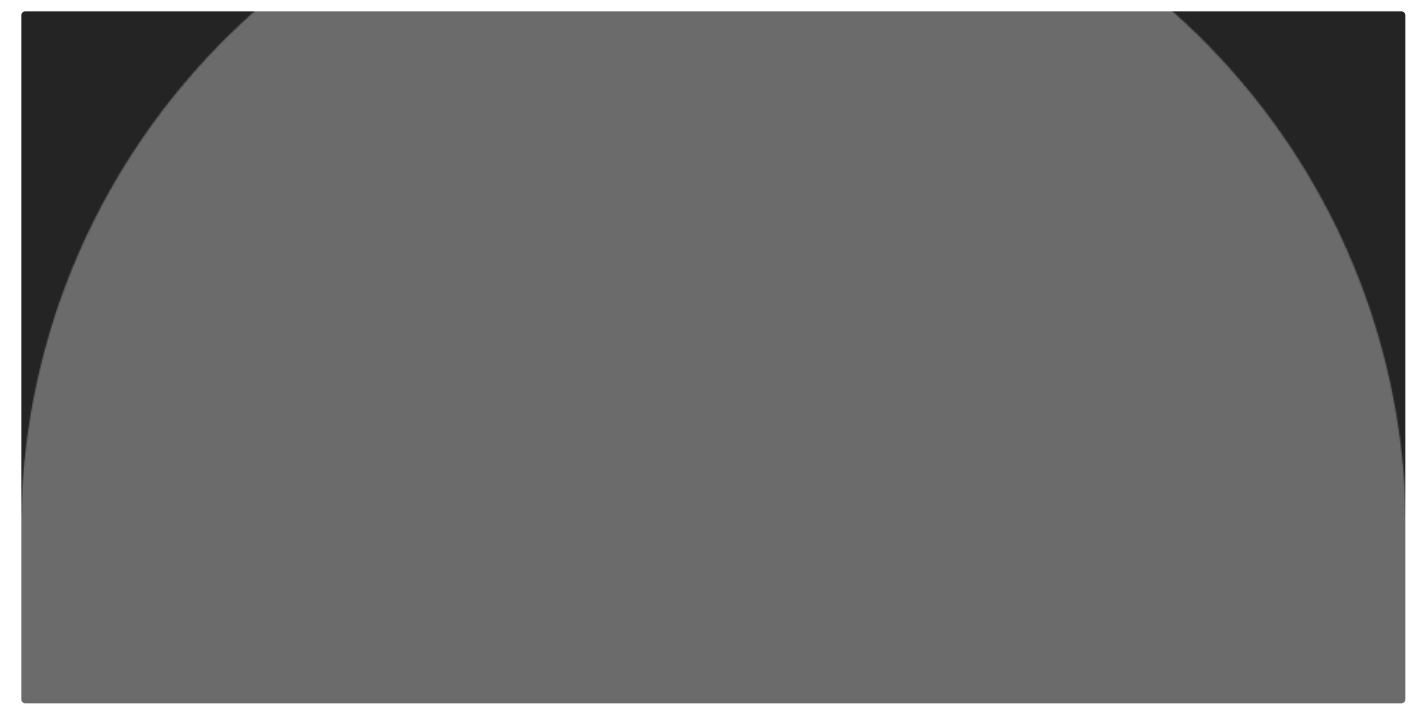

**[Mudassir](https://medium.com/@mudassir.aqeel24?source=author_recirc-----f76d71a51684----2---------------------049cc4c2_9ea4_4743_94fc_ef77a58705ec-------) Aqeel Ahmed** 

## Unveiling the Power of Software [Documentation:](https://medium.com/@mudassir.aqeel24/unveiling-the-power-of-software-documentation-a-guided-journey-af99bb37a473?source=author_recirc-----f76d71a51684----2---------------------049cc4c2_9ea4_4743_94fc_ef77a58705ec-------) A Guided Journey

Introduction

3 min [read](https://medium.com/@mudassir.aqeel24/unveiling-the-power-of-software-documentation-a-guided-journey-af99bb37a473?source=author_recirc-----f76d71a51684----2---------------------049cc4c2_9ea4_4743_94fc_ef77a58705ec-------) · Aug 3

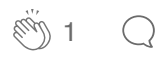

 $\overline{\mathcal{L}}^+$ 

See all from [Mudassir](https://medium.com/@mudassir.aqeel24?source=post_page-----f76d71a51684--------------------------------) Aqeel Ahmed

Recommended from Medium

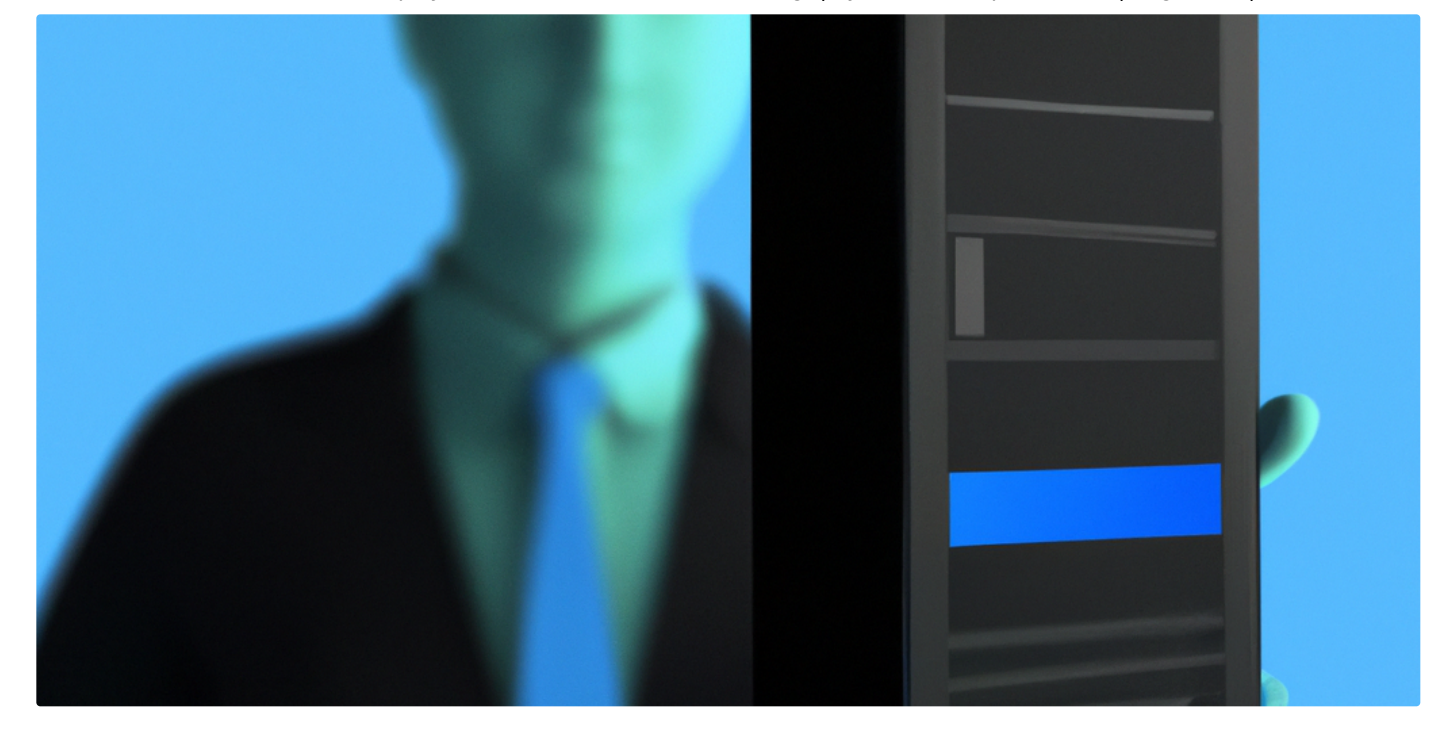

[Woyera](https://medium.com/@woyera?source=read_next_recirc-----f76d71a51684----0---------------------60059706_5e3f_4f37_b450_d8327bf5fe0b-------)

## How to host BLOOM open source LLM on AWS

A [comprehensive](https://medium.com/@woyera/how-to-host-bloom-open-source-llm-on-aws-a929646d6381?source=read_next_recirc-----f76d71a51684----0---------------------60059706_5e3f_4f37_b450_d8327bf5fe0b-------) guide on how to host one of the most popular large language models on AWS Sagemaker

 $5$  min [read](https://medium.com/@woyera/how-to-host-bloom-open-source-llm-on-aws-a929646d6381?source=read_next_recirc-----f76d71a51684----0---------------------60059706_5e3f_4f37_b450_d8327bf5fe0b-------)  $\cdot$  Jun 11

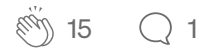

 $\overline{\mathcal{L}}^+$ 

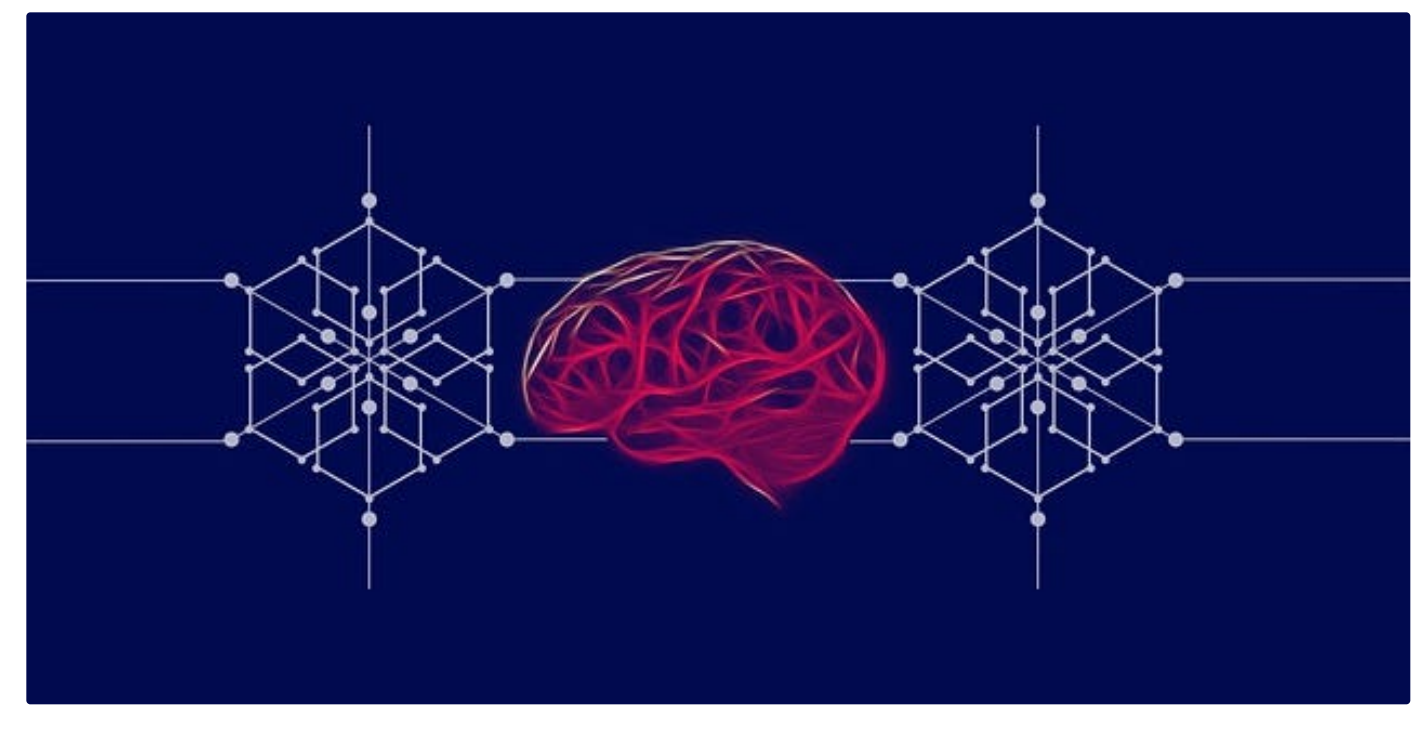

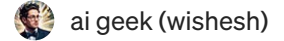

## Best Practices for Deploying Large Language Models (LLMs) in [Production](https://medium.com/@_aigeek/best-practices-for-deploying-large-language-models-llms-in-production-fdc5bf240d6a?source=read_next_recirc-----f76d71a51684----1---------------------60059706_5e3f_4f37_b450_d8327bf5fe0b-------)

Large Language Models (LLMs) have revolutionized the field of natural language processing and understanding, enabling a wide range of AI…

10 min [read](https://medium.com/@_aigeek/best-practices-for-deploying-large-language-models-llms-in-production-fdc5bf240d6a?source=read_next_recirc-----f76d71a51684----1---------------------60059706_5e3f_4f37_b450_d8327bf5fe0b-------) · Jun 26

 $\binom{1}{2}$  $\binom{1}{2}$  $\binom{1}{2}$  35  $\binom{1}{2}$  1

 $\overline{\mathcal{L}}^+$ 

#### Lists

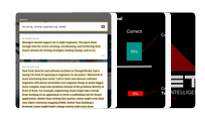

Now in AI: Handpicked by Better [Programming](https://medium.com/@anupamchugh/list/now-in-ai-handpicked-by-better-programming-b788e9676cd5?source=read_next_recirc-----f76d71a51684--------------------------------) 266 stories · 153 saves

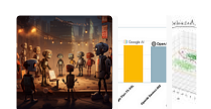

Natural Language [Processing](https://medium.com/@AMGAS14/list/natural-language-processing-0a856388a93a?source=read_next_recirc-----f76d71a51684--------------------------------)

620 stories · 235 saves

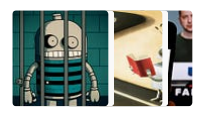

AI [Regulation](https://medium.com/@MediumStaff/list/ai-regulation-dfa78dfd2438?source=read_next_recirc-----f76d71a51684--------------------------------) 6 stories · 125 saves

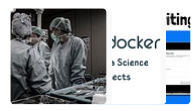

Coding & [Development](https://medium.com/@jscribes/list/coding-development-e360d380bb82?source=read_next_recirc-----f76d71a51684--------------------------------)

11 stories · 182 saves

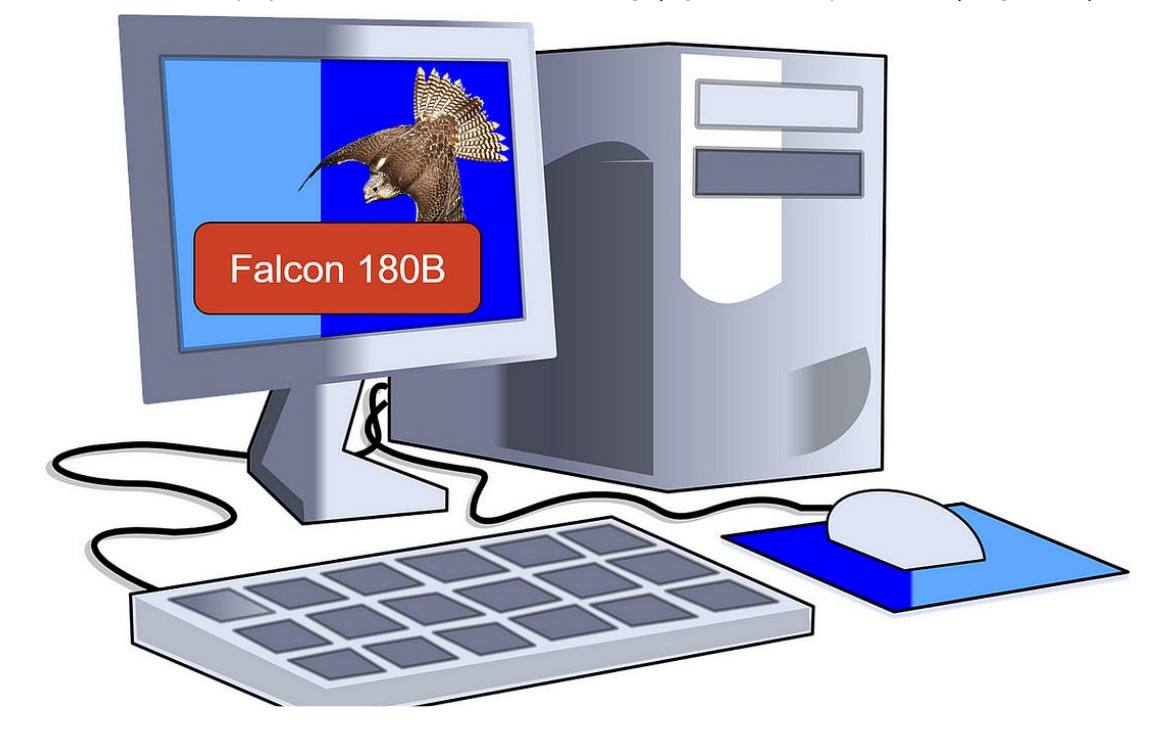

[Benjamin](https://medium.com/@bnjmn_marie?source=read_next_recirc-----f76d71a51684----0---------------------60059706_5e3f_4f37_b450_d8327bf5fe0b-------) Marie in [Towards](https://medium.com/towards-data-science?source=read_next_recirc-----f76d71a51684----0---------------------60059706_5e3f_4f37_b450_d8327bf5fe0b-------) Data Science

## Falcon 180B: Can It Run on Your [Computer?](https://medium.com/towards-data-science/falcon-180b-can-it-run-on-your-computer-c3f3fb1611a9?source=read_next_recirc-----f76d71a51684----0---------------------60059706_5e3f_4f37_b450_d8327bf5fe0b-------)

Yes, if you have enough CPU RAM

· 7 min read · [Sep 12](https://medium.com/towards-data-science/falcon-180b-can-it-run-on-your-computer-c3f3fb1611a9?source=read_next_recirc-----f76d71a51684----0---------------------60059706_5e3f_4f37_b450_d8327bf5fe0b-------)

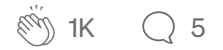

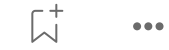

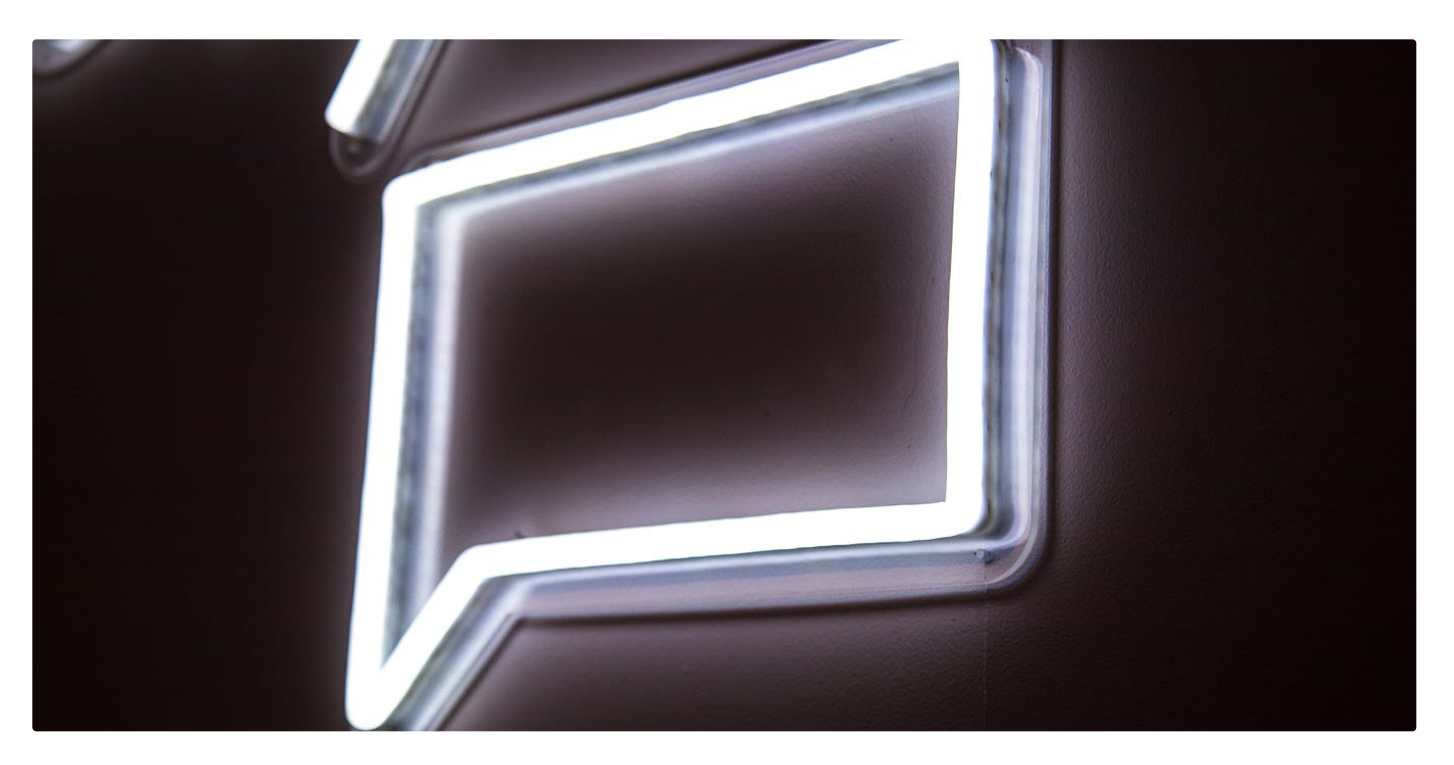

Zhi Kai [Chen](https://medium.com/@zhikaichen1999?source=read_next_recirc-----f76d71a51684----1---------------------60059706_5e3f_4f37_b450_d8327bf5fe0b-------)

## Document Insights: Document QA with [Langchain](https://medium.com/@zhikaichen1999/document-insights-document-qa-with-langchain-and-chatgpt-deployed-on-aws-ec2-1cb7dcf7495b?source=read_next_recirc-----f76d71a51684----1---------------------60059706_5e3f_4f37_b450_d8327bf5fe0b-------) and ChatGPT deployed on AWS EC2

Enabling users to ask questions about their documents using the power of Generative AI

6 min [read](https://medium.com/@zhikaichen1999/document-insights-document-qa-with-langchain-and-chatgpt-deployed-on-aws-ec2-1cb7dcf7495b?source=read_next_recirc-----f76d71a51684----1---------------------60059706_5e3f_4f37_b450_d8327bf5fe0b-------) · Jul 31

$$
\mathbb{Q}^{\text{th}} \quad 3 \quad \text{or} \quad \qquad \mathbb{L}^{\text{th}} \quad \cdots
$$

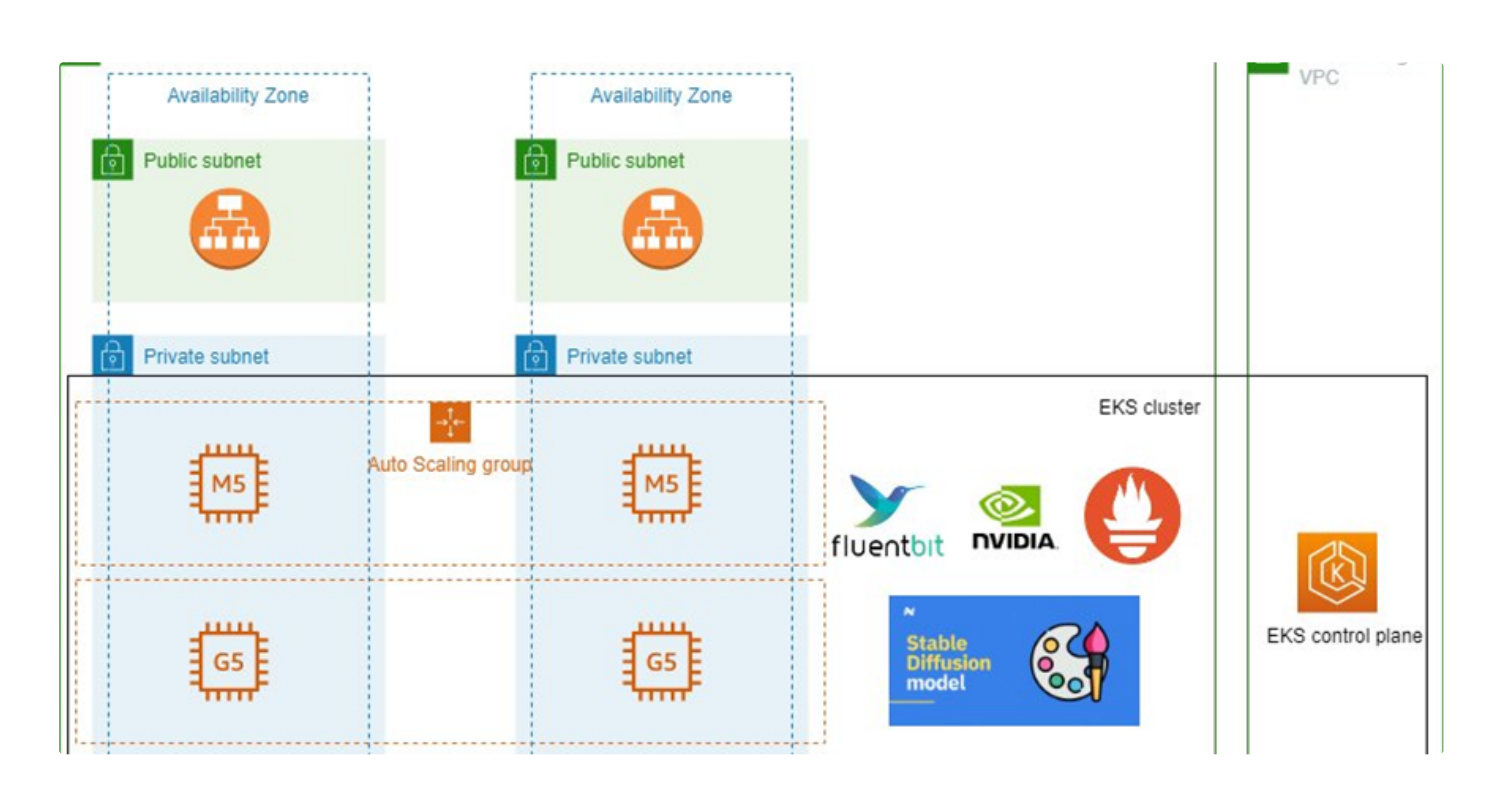

[Victor](https://medium.com/@victorweigu?source=read_next_recirc-----f76d71a51684----2---------------------60059706_5e3f_4f37_b450_d8327bf5fe0b-------) Gu in [DevOps.dev](https://medium.com/devops-dev?source=read_next_recirc-----f76d71a51684----2---------------------60059706_5e3f_4f37_b450_d8327bf5fe0b-------)

## Deploy [Generative](https://medium.com/devops-dev/deploy-generative-ai-models-to-amazon-eks-cost-efficiently-with-gpu-nodes-auto-scaling-and-sharing-e6133af641fd?source=read_next_recirc-----f76d71a51684----2---------------------60059706_5e3f_4f37_b450_d8327bf5fe0b-------) AI models to Amazon EKS cost efficiently with GPU nodes auto scaling and sharing

Introduction

8 min [read](https://medium.com/devops-dev/deploy-generative-ai-models-to-amazon-eks-cost-efficiently-with-gpu-nodes-auto-scaling-and-sharing-e6133af641fd?source=read_next_recirc-----f76d71a51684----2---------------------60059706_5e3f_4f37_b450_d8327bf5fe0b-------) · May 1

$$
\bigotimes_{i=1}^{\infty} 2 \qquad \bigcirc
$$

 $\overline{\mathcal{L}}^+$  $0.0.0$ 

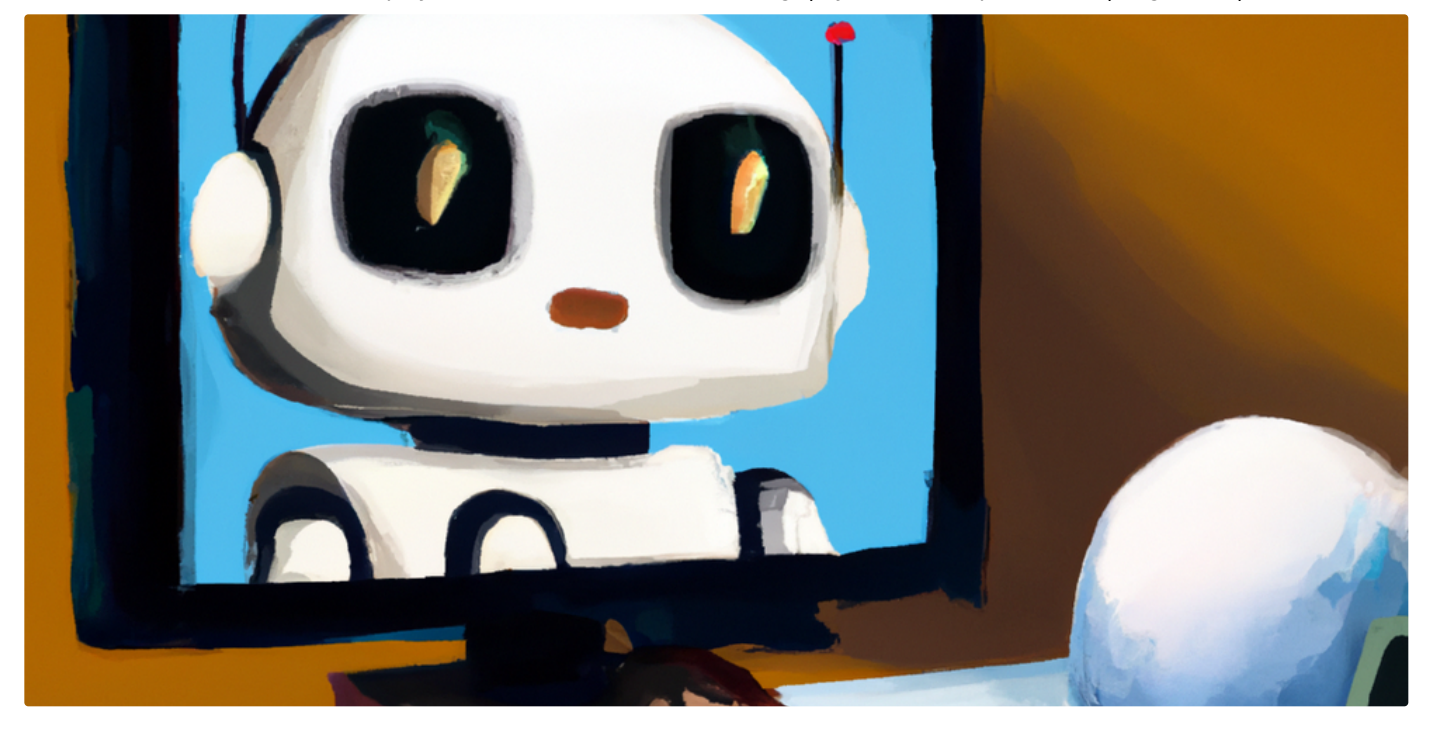

**[Alissa](https://medium.com/@alissabr?source=read_next_recirc-----f76d71a51684----3---------------------60059706_5e3f_4f37_b450_d8327bf5fe0b-------) in Python in Plain [English](https://medium.com/python-in-plain-english?source=read_next_recirc-----f76d71a51684----3---------------------60059706_5e3f_4f37_b450_d8327bf5fe0b-------)** 

## Run Your Own [LLM-Powered](https://medium.com/python-in-plain-english/run-your-own-llm-powered-chatbot-in-5-easy-steps-8e5c0518f1b5?source=read_next_recirc-----f76d71a51684----3---------------------60059706_5e3f_4f37_b450_d8327bf5fe0b-------) Chatbot in 5 Easy Steps

 $\dot{\bullet}$  = Streamlit + Langchain  $\bullet$  + LLaMA  $\dot{\mathbb{W}}$ 

3 min [read](https://medium.com/python-in-plain-english/run-your-own-llm-powered-chatbot-in-5-easy-steps-8e5c0518f1b5?source=read_next_recirc-----f76d71a51684----3---------------------60059706_5e3f_4f37_b450_d8327bf5fe0b-------) · Jul 21

 $\binom{152}{152}$  $\bigcirc$ 

See more [recommendations](https://medium.com/?source=post_page-----f76d71a51684--------------------------------)

 $\overline{\mathcal{L}}^+$